## **Spis treści**

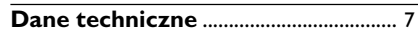

## **Informacje ogólne**

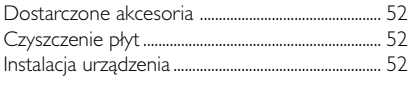

## **Połączenia**

**Polski**

 $\begin{array}{c|c|c|c|c} \hline \quad \quad & \quad \quad & \quad \quad \\ \hline \quad \quad & \quad \quad & \quad \quad \\ \hline \end{array}$ 

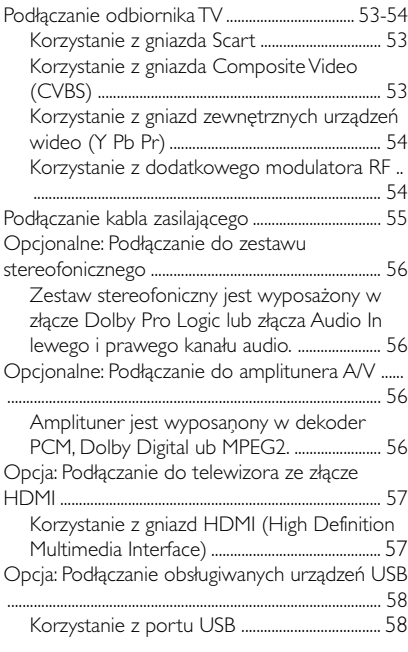

#### **Opis elementów urządzenia**

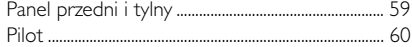

## **Czynności wstępne**

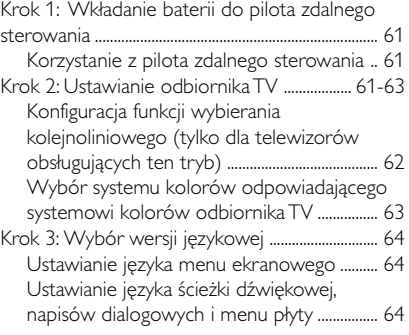

## **Odtwarzanie płyt**

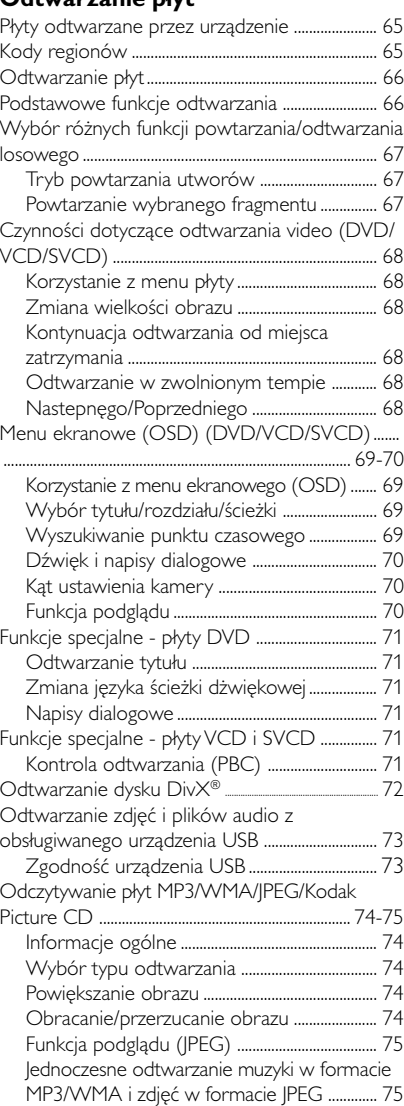

#### 50

## **Spis treści**

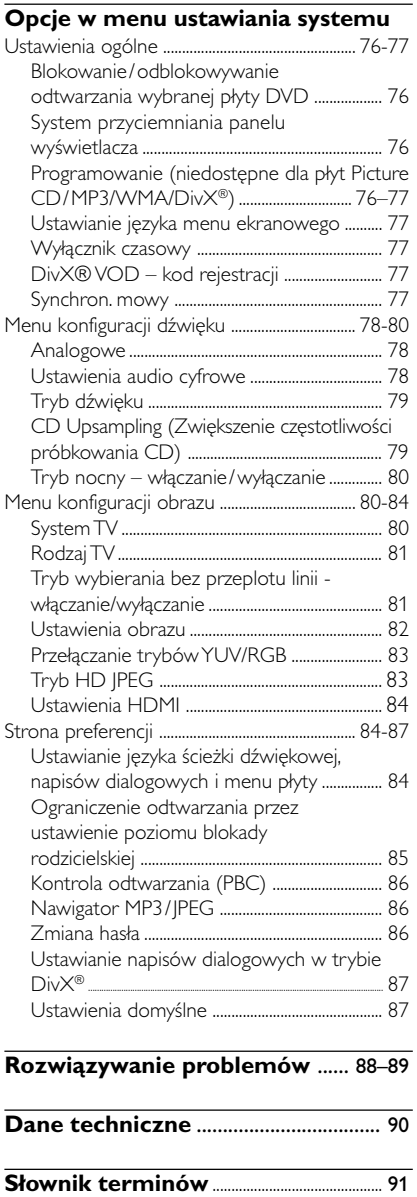

 $\mathbf{\underline{}}$ 

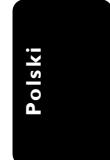

51

 $\overline{\overline{\overline{}}}$ 

 $\frac{1}{\sqrt{1-\frac{1}{2}}}$ 

## **Informacje ogólne**

#### **Dostarczone akcesoria**

Pilot zdalnego sterowania i dwie baterie

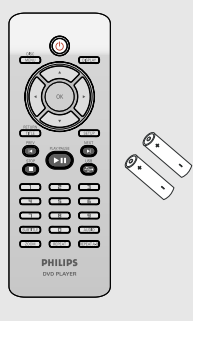

#### **Czyszczenie płyt**

Płyty należy czyścić kawałkiem miękkiej tkaniny przecierając je prostymi ruchami od środka w kierunku zewnętrznym.

#### **UWAGA!**

Nie wolno używać benzenu, rozcieńczalników, popularnych środków czyszczących ani środków antystatycznych w aerozolu przeznaczonych do płyt.

Ponieważ jednostka optyczna (laser) odtwarzacza DVD ma większą moc niż w zwykłych odtwarzaczach DVD i CD, płyty czyszczące przeznaczone do odtwarzaczy DVD i CD mogą uszkodzić jednostkę optyczną (laser). Dlatego nie należy używać płyt czyszczących.

#### **Instalacja urządzenia**

#### **Wybór odpowiedniego miejsca**

– Urządzenie należy postawić na płaskiej, twardej i stabilnej powierzchni. Nie należy stawiać urządzenia na dywanie.

– Nie umieszczać urządzenia na innych urządzeniach mogących powodować jego przegrzanie (np. amplitunerze lub wzmacniaczu). – Nie należy kłaść niczego pod urządzeniem (np. płyt CD, gazet).

#### **Przestrzeń wentylacyjna**

– Aby zapobiec przegrzewaniu się urządzenia, należy umieścić je w miejscu o odpowiedniej wentylacji. W tym celu należy zapewnić co najmniej 10 cm wolnej przestrzeni z tyłu i z góry oraz 5 cm z prawej i lewej strony.

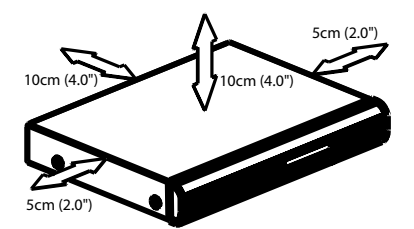

#### **Należy unikać wysokiej temperatury, wilgoci, wody i kurzu.**

– Nie wolno narażać urządzenia na kontakt z kapiącą lub pryskającą wodą.

– Nie wolno umieszczać na urządzeniu niebezpiecznych przedmiotów (np. naczyń wypełnionych wodą, zapalonych świeczek).

#### **Podłączanie odbiornika TV**

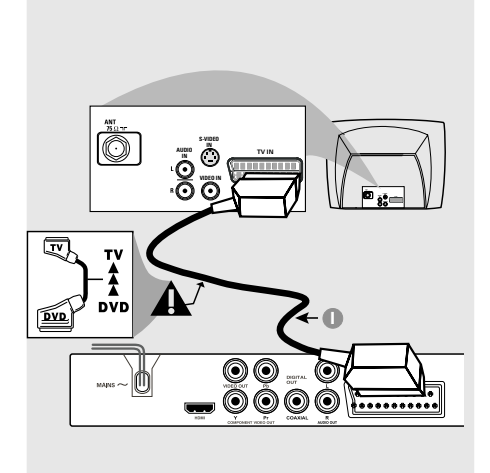

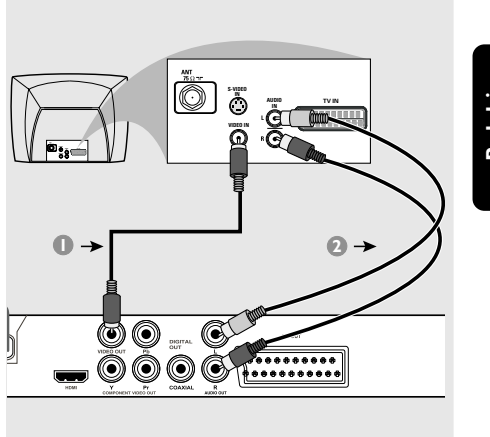

#### **WAŻNE!**

**– Spośród poniższych opcji wystarczy wybrać tylko jedno połączenie wideo, zależnie od funkcji odbiornika TV. – Odtwarzacza nie należy podłączać**

**do telewizora za pośrednictwem magnetowidu, gdyż system zabezpieczający przed kopiowaniem może pogorszyć jakość obrazu.**

**– Złącze SCART pozwala na jednoczesne korzystanie z sygnału audio i wideo odtwarzacza DVD.**

#### **Korzystanie z gniazda Scart**

● W celu połaczenia złacza SCART w odtwarzaczu (**TV OUT**) z odpowiednim złączem w odbiorniku TV (TV IN), naleźy skorzystać z przewodu SCART *(nie znajdującego się w zestawie).*

#### **Pomocna wskazówka:**

**– Koniec przewodu SCART oznaczony jako "TV" należy podłączyć do odbiornika TV, zaś koniec oznaczony jako "DVD" do odtwarzacza DVD.**

**Korzystanie z gniazda Composite Video (CVBS)**

- 1 Za pomocą kabla kompozytowego sygnału wideo gniado wyjściowe CVBS odtwarzacza DVD należy połączyć z gniazdem wejściowym sygnału wideo odbiornika TV (oznaczonym jako A/V In, Video In, Composite lub Baseband) *(nie znajdującego się w zestawie).*
- 2 Aby dźwięk z odtwarzacza DVD mógł być odtwarzany przez odbiornik TV, za pomocą przewodów należy połączyć wyjścia AUDIO OUT lewego i prawego kanału audio z odpowiednimi złączami AUDIO IN w odbiorniku TV *(nie znajdującego się w zestawie).*

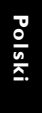

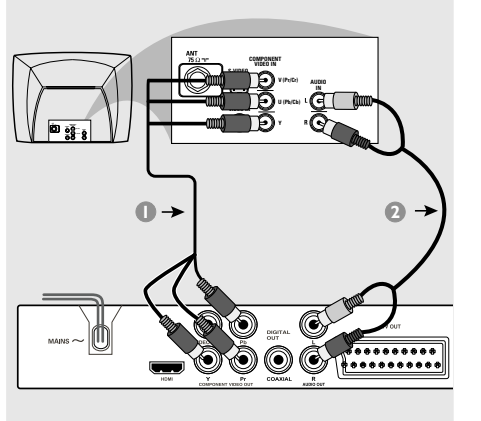

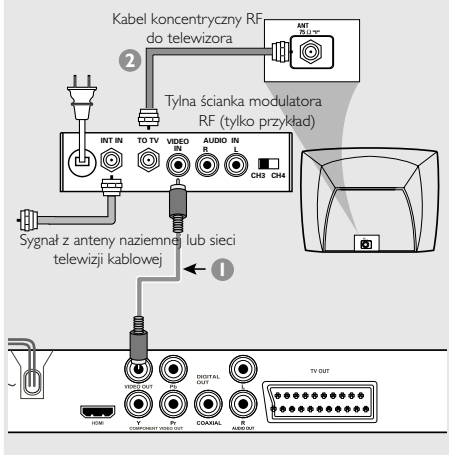

#### **WAŻNE**

**– Wysoką jakość obrazu z wybieraniem kolejnoliniowym można uzyskać tylko w telewizorach wyposażonych w wejściowe gniazda Y Pb Pr i obsługujących tryb wybierania kolejnoliniowego.**

#### **Korzystanie z gniazd zewnętrznych urządzeń wideo (Y Pb Pr)**

- 1 Za pomocą przewodów zewnętrznego urządzenia wideo (RGB) połącz gniazda YUV/ YPbPr odtwarzacza DVD z odpowiednimi gniazdami wejściowymi zewnętrznych urządzeń wideo (oznaczonych Pr /Cr Pb/Cb Y lub YUV) w odbiorniku TV *(nie znajdującego się w zestawie).*
- 2 Aby dźwięk z odtwarzacza DVD mógł być odtwarzany przez odbiornik TV, za pomocą przewodów należy połączyć wyjścia AUDIO OUT lewego i prawego kanału audio z odpowiednimi złączami AUDIO IN w odbiorniku TV *(nie znajdującego się w zestawie).*
- 3 Szczegółowy opis konfiguracji trybu wybierania kolejnoliniowego można znaleźć na stronie 62.

#### **WAŻNE**

**-– Jeśli odbiornik TV posiada tylko jedno gniazdo antenowe (oznaczone symbolem 75 omów lub RF In), konieczne będzie zastosowanie modulatora częstotliwości RF w celu uzyskania możliwości odtwarzania obrazu DVD w odbiorniku TV. Informacje na temat dostępności i działania modulatora RF można uzyskać u sprzedawców artykułów elektronicznych lub przedstawicieli firmy Philips.**

#### **Korzystanie z dodatkowego modulatora RF**

- $\bullet$  Za pomocą przewodu kompozytowego sygnału wideo (żółty) połącz gniazda odtwarzacza DVD CVBS z wyjściem wideo modulatora RF.
- 2 Połącz przewodem koncentrycznym RF (nie dołączony do zestawu) modulator RF z gniazdem RF odbiornika TV.

#### **Podłączanie kabla zasilającego**

 $\begin{array}{c|c|c|c|c} \hline \quad \quad & \quad \quad & \quad \quad & \quad \quad \\ \hline \end{array}$ 

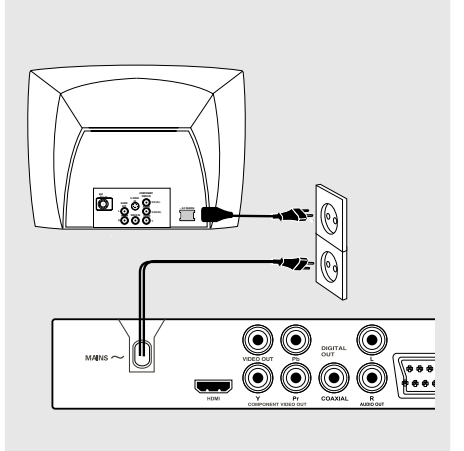

**Po prawidłowym podłączeniu wszystkich elementów wtyczkę kabla zasilającego należy umieścić w gniazdku sieciowym.** Po włączeniu zasilania nie wolno wykonywać, ani zmieniać połączeń.

Jeżeli w odtwarzaczu nie ma płyty, naciśnij przycisk **STANDBY ON** na panelu przednim odtwarzacza DVD.

**Na wyświetlaczu może pojawiĺ się komunikat "**NO DISC**".**

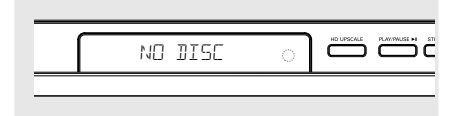

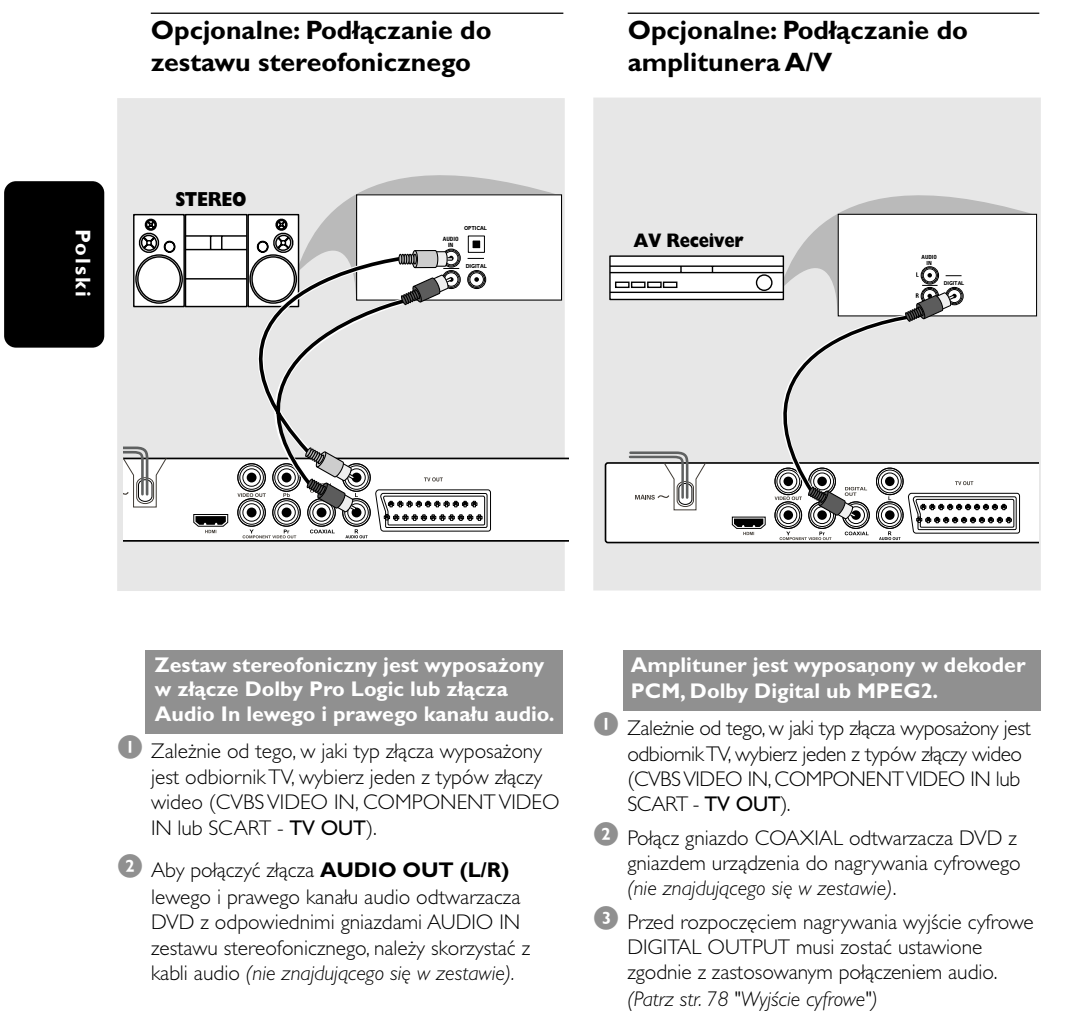

*Pomocna wskazówka:*

*– Jeśli format kodowania sygnału doprowadzanego do cyfrowego wyjścia odtwarzacza nie jest rozpoznawany przez amplituner, dźwięku nie będzie słychać lub będzie on silnie zniekształcony.*

## **Opcja: Podłączanie do telewizora ze złącze HDMI**

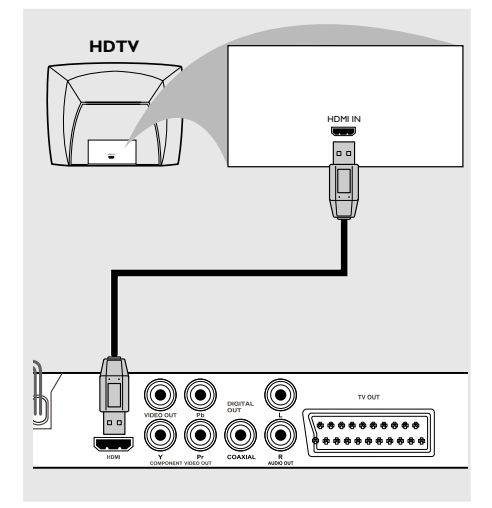

#### **Korzystanie z gniazd HDMI (High Definition Multimedia Interface)**

- Interfejs HDMI umożliwia przesyłanie sygnałów cyfrowych bez kompresji i obróbki, zapewniając najwyższą jakość i ostrość dźwięku i obrazu.
- Wymaga tylko jednego kabla do przesyłania zarówno sygnału audio, jak i wideo, oraz umożliwia połączenia w trybie "plug and play".
- Przewodem HDMI (nie dołączony do zestawu) połącz złącze wyjściowe HDMI OUT odtwarzacza DVD ze złączem wejściowym HDMI IN urządzenia zgodnego ze standardem HDMI (np. komputera, odtwarzacza DVD, dekodera).

→ Nawiązanie połączenia pomiędzy odtwarzaczem DVD i urządzeniem wejściowym oraz zainicjowanie tych urządzeń może chwilę potrwać.

→ Odtwarzanie rozpocznie się automatycznie.

● Szczegółowy opis konfiguracji złącza HDMI na stronie 84.

#### *Przydatne wskazówki:*

*– W przypadku korzystania ze złącza HDMI jako źródła dźwięku należy się upewnić, że opcja "Digital Output" (Wyjście cyfrowe) jest ustawiona na "PCM Only" (Tylko PCM) (patrz strona 78, część "Digital Output (Wyjście cyfrowe)").*

**Opcja: Podłączanie obsługiwanych urządzeń USB**

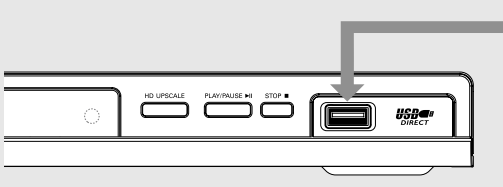

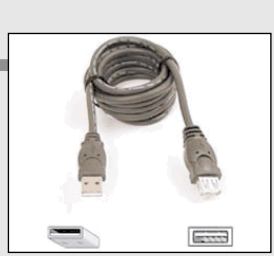

Przedłużacz USB (opcjonalny, nie dołączony do zestawu)

#### **Korzystanie z portu USB**

Za pomocą tego zestawu DVD można tylko przeglądać zawartość poniższych obsługiwanych urządzeń USB. Edycja danych i nagrywanie ich na płyty DVD+R/+RW nie są możliwe.

- 1 Podłącz obsługiwane urządzenie USB bezpośrednio do portu USB na panelu przednim w sposób pokazany na powyższej ilustracji.
- 2 Naciśnij przycisk **USB** na pilocie, aby wyświetlić pliki zapisane na obsługiwanym urządzeniu USB.
- 3 Przed odłączeniem obsługiwanego urządzenia USB z portu USB należy zatrzymać odtwarzanie.

*Przydatne wskazówki:*

*– Port USB obsługuje tylko standard USB 1.1 oraz odtwarzanie plików JPEG/MP3/WMA.*

*– Do portu USB można na bieżąco podłączać i odczytywać następujące urządzenia USB: {pamięci flash, czytniki różnego typu kart, przenośne dyski twarde i odtwarzacze MP3}.*

*– W przypadku podłączenia nieobsługiwanego urządzenia USB odtwarzacz wyświetli komunikat o braku możliwości jego obsługi.*

*– Jeśli urządzenia USB nie można podłączyć bezpośrednio do portu, należy zastosować przedłużacz USB.*

## **Opis elementów urządzenia**

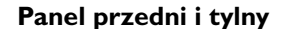

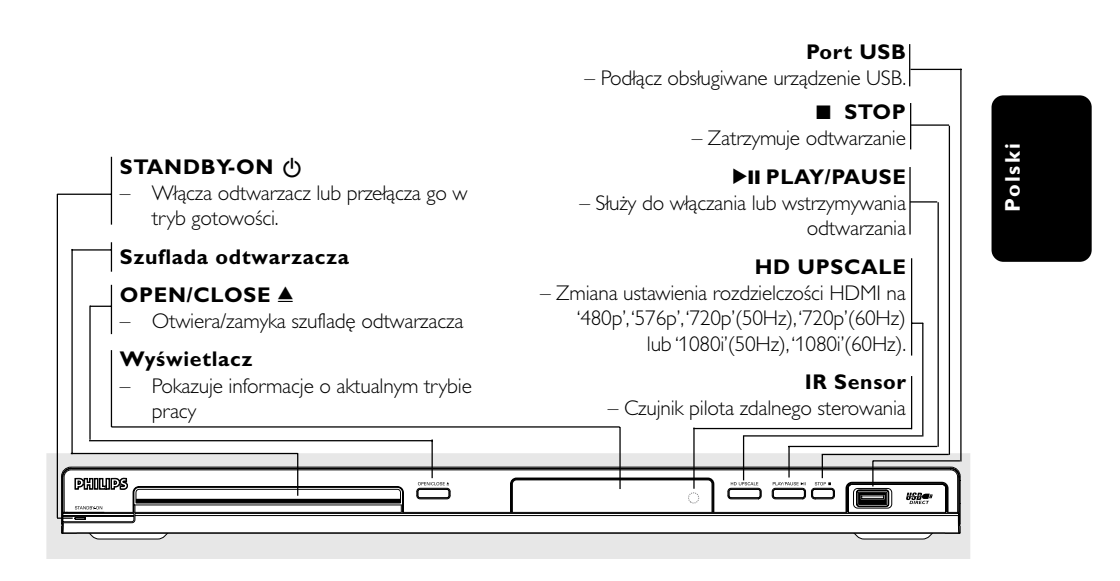

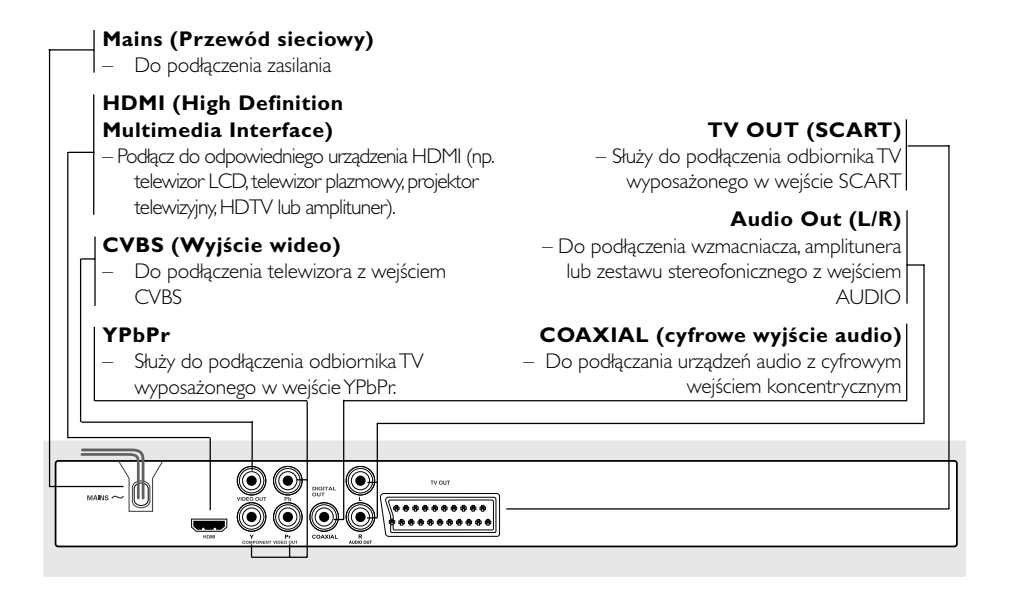

**Uwaga: Nie należy dotykać styków gniazd na panelu tylnym. Wyładowanie elektrostatyczne może spowodować trwałe uszkodzenie urządzenia.**

## **Opis elementów urządzenia**

#### **Pilot**

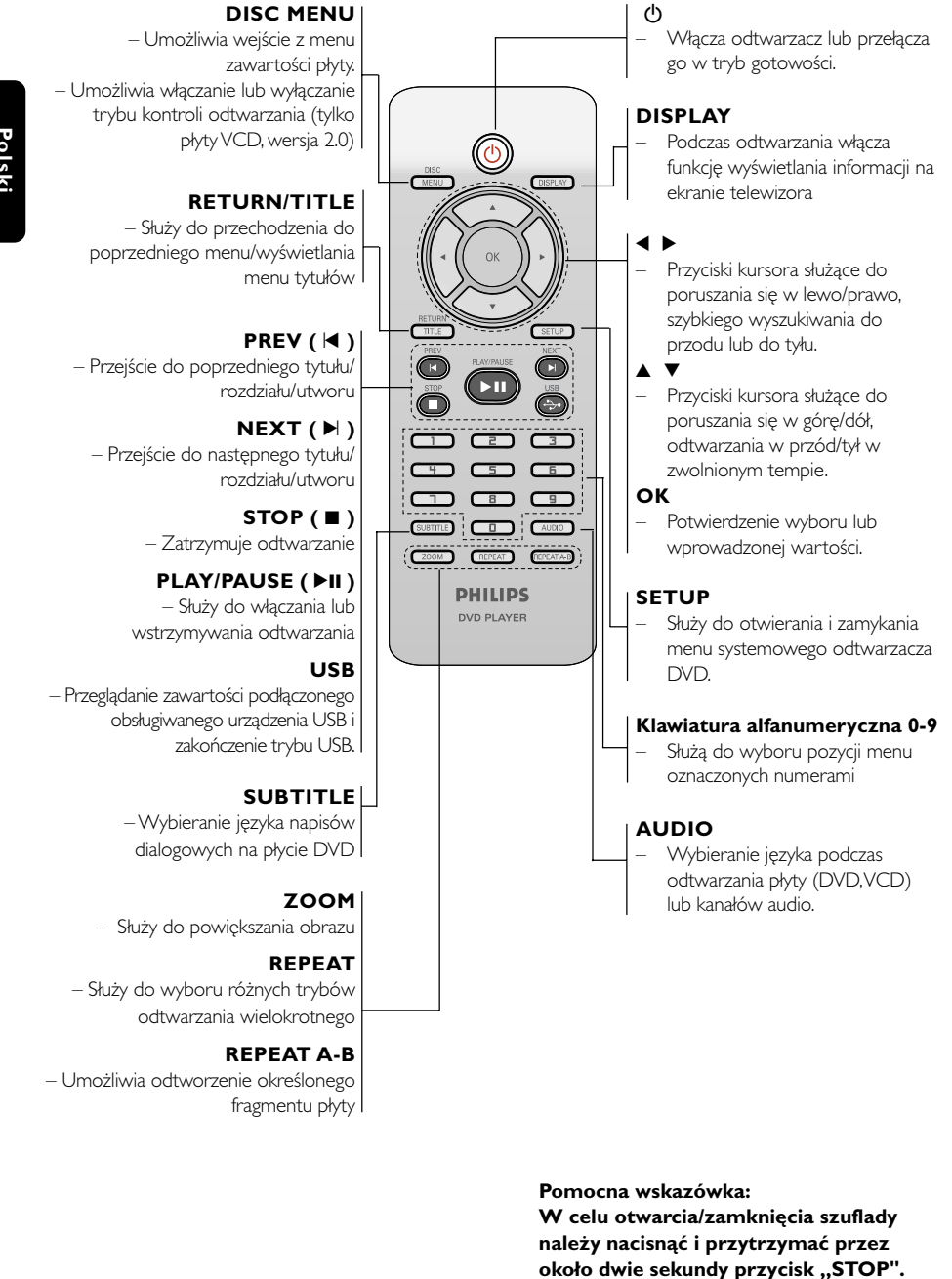

60

#### **Krok 1: Wkładanie baterii do pilota zdalnego sterowania**

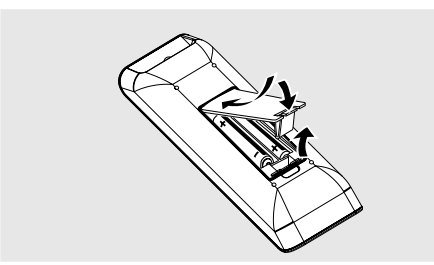

#### **1** Otwórz komorę baterii.

- 2 Włóż dwie baterie typu R03 lub AAA, stosując się do oznaczeń  $(\overrightarrow{+}/-)$  umieszczonych wewnątrz komory.
- 3 Zamknij pokrywę.

**Korzystanie z pilota zdalnego sterowani** 

- **1** Skieruj pilota bezpośrednio na czujnik zdalnego sterowania (iR) na przednim panelu.
- <sup>2</sup> Podczas korzystania z odtwarzacza nie należy umieszczać żadnych przedmiotów pomiędzy nim a pilotem zdalnego sterowania.

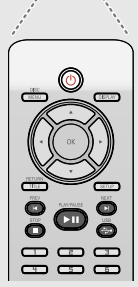

#### **OSTRZEŻENIE!**

**– Baterie należy wyjąć, jeśli są zużyte, albo gdy pilot nie będzie używany przez dłuższy czas.**

**– Nie należy używać razem nowych baterii ze starymi ani baterii różnych typów.**

**– Ponieważ baterie zawierają substancje chemiczne, powinny być wyrzucane w odpowiedni sposób.**

## **Czynności wstępne**

#### **Krok 2: Ustawianie odbiornika TV**

#### **WAŻNE!**

**Należy sprawdzić, czy dokonane zostały wszystkie niezbędne połączenia. (Patrz "Podłączanie odbiornika TV" na str. 53- 54).**

- 1 Włącz odbiornik TV i ustaw odpowiedni kanał wideo. Na ekranie telewizora wyświetli się ekran tła odtwarzacza DVD.
- 2 Zazwyczaj kanał ten znajduje się pomiędzy najniższym i najwyższym kanałem i może być oznaczony jako FRONT, A/V IN lub VIDEO. Więcej informacji znajduje się w instrukcji obsługi odbiornika TV.

➜ Można również przejść do kanału 1 odbiornika TV, a następnie naciskać przycisk zmiany kanałów w dół do momentu znalezienia kanału wideo. → Także pilot zdalnego sterowania odbiornika TV może być wyposażony w przycisk lub przełącznik pozwalający na wybór różnych trybów wideo.

3 Jeśli do odtwarzacza podłączone jest urządzenie zewnętrzne (np. zestaw audio lub amplituner), włącz je i wybierz DVD jako źródło dźwięku. Szczegółowych informacji na ten temat należy szukać w instrukcji obsługi podłączonego urządzenia.

# **Polski**

## **Czynności wstępne**

**Konfiguracja funkcji wybierania kolejnoliniowego (tylko dla telewizorów obsługujących ten tryb)**

Tryb wybierania kolejnoliniowego umożliwia wyświetlanie dwukrotnie większej ilości klatek na sekundę niż tryb wybierania z przeplotem (zwykły telewizor). Ze względu na niemal dwukrotnie większą liczbę linii, tryb wybierania kolejnoliniowego oferuje większą rozdzielczość i jakość obrazu.

### **WAŻNE!**

#### **Przed uaktywnieniem trybu wybierania kolejnoliniowego należy wykonać następujące czynności:**

- 1) Upewnij się, że ten typ sygnału jest obsługiwany oraz że telewizor obsługuje tryb wybierania kolejnoliniowego.
- 2) Sprawdź, czy odtwarzacz DVD jest podłączony do telewizora za pomocą gniazd Y Pb Pr (patrz strona 54.)
- **1** Włącz telewizor.
- **2** Wyłacz tryb wybierania koleinoliniowego w telewizorze lub włącz tryb wybierania z przeplotem (patrz instrukcja obsługi telewizora).
- <sup>8</sup> Naciśnii przycisk **POWER** (<sup>b</sup>) na pilocie zdalnego sterowania, aby włączyć odtwarzacz DVD.
- 4 Wybierz w telewizorze właściwy kanał wejściowy obrazu (patrz strona 61). → Na ekranie telewizora wyświetli się ekran tła
- odtwarzacza DVD.
- 5 Naciśnij przycisk **SETUP**.
- 6 Naciśnij przycisk 2, aby wybrać opcję {VIDEO SETUP PAGE} (USTAWIENIA OBRAZU).

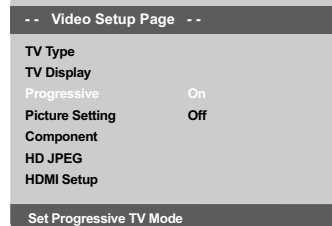

- 7 Dla opcji {COMPONENT} wybierz ustawienie {YUV}, a następnie naciśnij przycisk **OK**, aby zatwierdzić wybór.
- 8 Dla opcji {PROGRESSIVE} (Wybieranie kolejnoliniowe) wybierz ustawienie {ON} (Włączone), a następnie naciśnij przycisk **OK**, aby zatwierdzić wybór.

→ Na ekranie telewizora wyświetli się menu instrukcji.

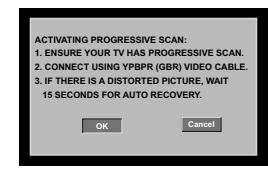

**9** Naciśnij przycisk <, aby podświetlić element menu **OK** , a następnie naciśnij przycisk **OK**, aby zatwierdzić wybór.

**Do czasu włączenia w telewizorze trybu wybierania kolejnoliniowego na ekranie telewizora będzie wyświetlany zniekształcony obraz.**

<sup>0</sup> Włącz w telewizorze tryb wybierania kolejnoliniowego (patrz instrukcja obsługi telewizora). → Na ekranie telewizora zostanie wyświetlone poniższe menu.

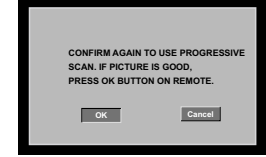

 $\bullet$  Naciśnij przycisk <, aby podświetlić element menu **OK** , a następnie naciśnij przycisk **OK**, aby zatwierdzić wybór.

➜ Konfiguracja została zakończona – teraz możesz cieszyć się obrazem w dużej rozdzielczości.

#### **W przypadku braku obrazu:**

- Odczekaj 15 sekund na automatyczne przywrócenie ustawień. *LUB*
- **1** Naciśnij przycisk **OPEN CLOSE 4** na odtwarzaczu DVD, aby wysunąć szufladę na płytę.
- 2 Naciśnij i przytrzymaj przez kilka sekund klawisz numeryczny "1" na pilocie zdalnego sterowania. → Na ekranie telewizora wyświetli się ekran tła odtwarzacza DVD.

#### *Pomocna wskazówka:*

*– Niektóre telewizory typu High-Definition oraz telewizory obsługujące funkcję wybierania kolejnoliniowego mogą nie działać z tym zestawem DVD, czego efektem jest nienaturalne wyświetlanie obrazu podczas odtwarzania płyt DVD Video w trybie wybierania kolejnoliniowego. Należy wtedy wyłączyć funkcję wybierania kolejnoliniowego zarówno w telewizorze, jak i w zestawie DVD.*

**WSKAZÓWKI:** Pozycje podkreślone to domyślne ustawienia fabryczne. Naciśnij przycisk ◀, aby przejść do poprzedniej pozycji menu. Naciśnij przycisk **SETUP**, aby wyjść z menu.

#### 62

#### **Wybór systemu kolorów odpowiadającego systemowi kolorów odbiornika TV**

System kolorów niniejszego odtwarzacza DVD jest zgodny z systemami NTSC i PAL. Aby można było odtworzyć płytę DVD w niniejszym odtwarzaczu, systemy kolorów płyty, odtwarzacza i odbiornika TV muszą być zgodne.

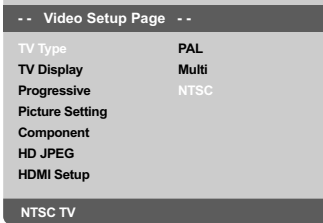

1 Należy nacisnąć przycisk **SETUP**.

- 2 Naciśnij przycisk 2, aby wybrać {VIDEO SETUP PAGE} (USTAWIENIA OBRAZU).
- <sup>3</sup> Za pomocą przycisków ▲ ▼ zaznacz opcję {TV TYPE} (System TV) i naciśnij przycisk >.
- 4 Naciśnij  $\blacktriangle$   $\nabla$ , aby zaznaczyć jedną z poniższych opcji:

**PAL** – należy wybrać to ustawienie, jeśli podłączony odbiornik TV jest zgodny z systemem PAL. Spowoduje to zmianę sygnału wideo przy odtwarzaniu płyty w systemie NTSC na format PAL.

**NTSC** – należy wybrać to ustawienie, jeśli podłączony odbiornik TV jest zgodny z systemem NTSC. Spowoduje to zmianę sygnału wideo przy odtwarzaniu płyty w systemie PAL na format NTSC.

**Multi** – należy wybrać to ustawienie, jeśli podłączony odbiornik TV jest zgodny zarówno z systemem NTSC, jak i z systemem PAL (multisystem). Format sygnału wyjściowego będzie zgodny z sygnałem wideo płyty.

## **Czynności wstępne**

5 Wybierz odpowiednie ustawienie i naciśnij przycisk **OK**.

→ Postępuj zgodnie z instrukcjami wyświetlanymi

na ekranie telewizora, aby potwierdzić wybór.

#### **Pomocna wskazówka:**

**– Przed zmianą bieżących ustawień standardowych odbiornika TV upewnij się, że odbiornik obsługuje wybrany standard TV.**

**– Jeżeli obraz na ekranie nie wyświetla się poprawnie, poczekaj 15 sekund aż dojdzie do automatycznego przywrócenia ustawień.**

**Polski**

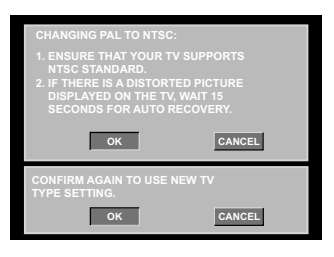

#### **Aby przywrócić ręcznie domyślny system kolorów:**

- Odczekaj 15 sekund na automatyczne przywrócenie ustawień. *LUB*
- **1** Naciśnij przycisk **OPEN CLOSE 4** na odtwarzaczu DVD, aby wysunąć szufladę na płytę.
- 2 Naciśnij i przytrzymaj przez kilka sekund klawisz numeryczny "3" na pilocie zdalnego sterowania. → Na ekranie telewizora wyświetli się ekran tła odtwarzacza DVD.

*WSKAZÓWKI:* Pozycje podkreślone to domyślne ustawienia fabryczne. Naciśnij przycisk 1, aby przejść do poprzedniej pozycji menu. Naciśnij przycisk **SETUP**, aby wyjść z menu.

63

## **Czynności wstępne**

## **Krok 3: Wybór wersji językowej**

Dostępne opcje językowe różnią się w zależnosci od kraju i regionu. Opcje mogą wyglądać inaczej niż na ilustracjach zamieszczonych w tej instrukcji obsługi.

**Polski**

#### **Ustawianie języka menu ekranowego**

Ustawiony przez Cibie język ekranowego menu systemowego nie zmieni się, nawet po włożeniu płyty z inną wersją językową.

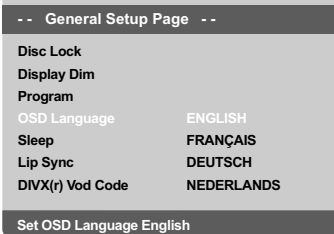

- 1 Należy nacisnąć przycisk **SETUP**.
- 2 Naciśnij przycisk 2, aby wybrać {GENERAL SETUP PAGE} (STRONA USTAW. OGÓLNYCH) .
- 3 Za pomocą przycisków  $\blacktriangle \blacktriangledown$  zaznacz opcję {OSD LANGUAGE} (Język menu ekranowego) i naciśnij przycisk ▶.
- 4 Za pomocą przycisków  $\blacktriangle \blacktriangledown$  wybierz język i naciśnij przycisk **OK**.

#### **Ustawianie języka ścieżki dźwiękowej, napisów dialogowych i menu płyty**

Spośród różnych języków menu ustawień dźwięku, napisów dialogowych oraz menu płyty możesz wybrać preferowany język lub preferowaną ścieżkę dźwiękową. Jeśli wybrany język nie jest dostępny na płycie, zamiast niego wykorzystywany jest domyślny język ustawiony na płycie.

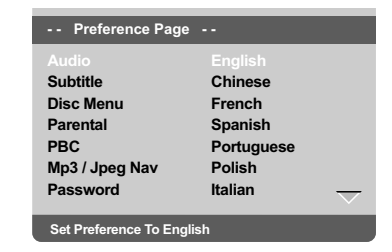

- 1 Dwukrotnie naciśnij przycisk **STOP**, a następnie przycisk **SETUP**.
- 2 Naciśnij przycisk >, aby wybrać {PREFERENCE PAGE} (STRONA PREFERENCII).
- 3 Naciśnij  $\blacktriangle$   $\blacktriangledown$ , aby podświetlić jedną z poniższych opcji, a następnie naciśnij 2.
	- "Audio" (Język audio) wersja językowa
	- ścieżki dźwiękowej płyty

– "Subtitle" (Napisy) - wersja językowa napisów dialogowych

– "Disc Menu" (Menu płyty) - wersja językowa menu płyty

4 Za pomocą przycisków  $\blacktriangle \blacktriangledown$  wybierz język i naciśnij przycisk **OK**.

#### **Jeżeli wybrany język nie znajduje się na liście, wybierz {OTHERS} (Inne),**

Przy pomocy klawiatury numerycznej (0-9) pilota wprowadź czterocyfrowy kod języka (patrz str. 7 "Kod języka") i naciśnij **OK**, aby potwierdzić wybór.

5 Powtórz czynności 3~4 dla innych ustawień.

*WSKAZÓWKI:* Pozycje podkreślone to domyślne ustawienia fabryczne. Naciśnij przycisk 1, aby przejść do poprzedniej pozycji menu. Naciśnij przycisk **SETUP**, aby wyjść z menu.

#### 64

#### **WAŻNE!**

**– Eżeli po naciśnięciu jakiegoś przycisku na ekranie odbiornika TV pojawi się ikona zakazu (ø ), oznacza to, że funkcja nie jest dostępna na płycie lub w danym momencie.**

**– W zależności od rodzaju płyty DVD lub VIDEO CD niektóre operacje mogą się różnić lub być ograniczone.**

**– Nie należy popychać szuflady odtwarzacza oraz kłaść na niej innych przedmiotów. Takie postępowanie może spowodować awarię odtwarzacza.**

#### **Płyty odtwarzane przez urządzenie**

#### **Odtwarzacz DVD będzie odtwarzać zawartość następujących nośników:**

- Płyty z cyfrowym nagraniem wideo (DVD)
- Płyty CD wideo (VCD)
- Płyty CD wideo Super (SVCD)
- Zamknięte płyty DVD+płyty z możliwością
- zapisu [ponownego zapisu] (DVD+R[W])
- Płyty kompaktowe audio (CD) – Płyty CD-R(W) zawierające utwory w
- formacie MP3
	- Płyty w formacie JPEG/ISO 9660.
	- Wyświetlanie maksymalnie 30 znaków. – Obsługiwane częstotliwości próbkowania: 32 kHz, 44,1 kHz, 48 kHz (MPEG-1)
	- 16 kHz, 22,05 kHz, 24 kHz (MPEG-2) – Obsługiwane szybkości transmisji danych:
	- 32~256 kbps (MPEG-1), 8~160 kbps (MPEG-2) zmienne szybkości przepływu danych Płyty CD-R(W) zawierające utwory w
- formacie WMA
	- Obsługiwane szybkości transmisji danych: 32~192 kbps
- Płyty CD-R(W) i DVD+R(W) zawierające utwory w formacie DivX®
	- Div $\times^\circ$  3.11,4.x, 5.x i 6.x
	- odtwarzanie w trybie precyzyjnej kompensacji
- ruchu Q-pel Global Motion Compensation (GMC)
- Płyty CD-R(W) i DVD+R(W) zawierające utwory w formacie DivX® Ultra

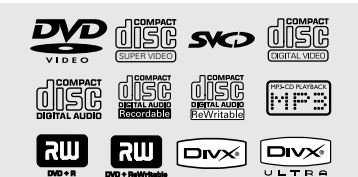

#### **Kody regionów**

Ten odtwarzacz DVD umożliwia obsługę systemu zarządzania regionami (Region Management System). Sprawdź numer kodu regionu na opakowaniu płyty. Jeśli numer ten jest inny niż numer regionu odtwarzacza (zobacz poniższą tabelę), odtworzenie płyty w odtwarzaczu może być niemożliwe.

*Pomocna wskazówka:*

*– Może się okazać, że nie we wszystkich przypadkach odtwarzanie płyt CD-R/RW lub DVD-R/RW będzie możliwe, z powodu rodzaju płyty lub jakości nagrania.*

*– W przypadku problemów z odtwarzaniem danej płyty, należy ją wyjąć i spróbować odtworzyć inną płytę. Nieprawidłowo sformatowane płyty nie będą odtwarzane.*

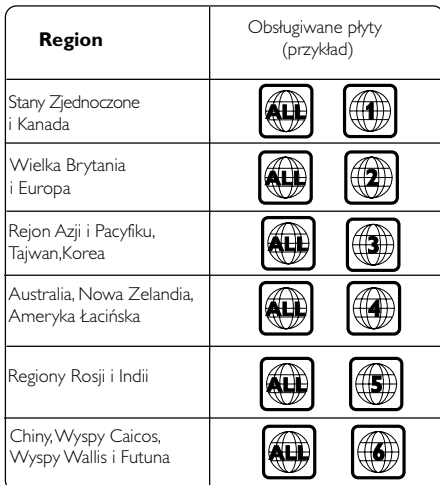

*WSKAZÓWKI:* W przypadku niektórych płyt funkcje obsługi opisane w tej instrukcji mogą nie być dostępne. Należy zawsze stosować się do instrukcji dołączonej do danej płyty.

65

HOMI

#### **Odtwarzanie płyt**

- 1 Podłącz przewody zasilania odtwarzacza DVD i odbiornika TV (oraz dodatkowego zestawu stereofonicznego lub amplitunera AV) do gniazd zasilania.
- 2 Włącz odbiornik TV i ustaw odpowiedni kanał wideo. (Patrz str. 61 "Ustawianie odbiornika TV").

- 3 Naciśnij przycisk **STANDBY-ON** na panelu przednim, aby włączyć odtwarzacz. → Na ekranie telewizora wyświetli się ekran tła odtwarzacza DVD.
- 4 Naciśnij przycisk **OPEN/CLOSE A umieszczony** na panelu przednim odtwarzacza DVD.
- Możesz również otwierać i zamykać szufladę, naciskając przycisk **STOP** ■ na pilocie zdalnego sterowania.
- 5 Umieść płytę w szufladzie nadrukiem skierowanym do góry, po czym naciśnij przycisk **OPEN/CLOSE**

→ W przypadku płyt dwustronnych, strona, która ma być odtwarzana powinna być zwrócona do góry.

- 6 Odtwarzanie rozpocznie się automatycznie. → Jeśli na ekranie odbiornika TV wyświetlane jest menu płyty, należy zapoznać się z informacjami zawartymi w części "Korzystanie z menu płyty" na kolejnej stronie. (Patrz str. 68) → Jeśli płyta została zablokowana zabezpieczeniem rodzicielskim, jej odtworzenie wymaga wprowadzenia sześciocyfrowe hasła. (Patrz str. 85)
- Więcej informacji na temat funkcji odtwarzania można znaleźć na stronach 66–71.

#### **Podstawowe funkcje odtwarzania**

O ile nie podano innych informacji, wszystkie opisane tu funkcje są obsługiwane przy użyciu pilota zdalnego sterowania. Wybrane czynności można wykonać również korzystając z menu odtwarzacza DVD.

#### **Wstrzymanie odtwarzania**

- 1 Podczas odtwarzania naciśnij przycisk **PLAY/ PAUSE >II** aby wstrzymać chwilowo odtwarzanie i wyświetlić stop-klatkę. → Odtwarzanie zostanie wstrzymane (stopklatka), a dźwięk wyciszony.
- 2 Aby ponownie włączyć odtwarzanie, naciśnij klawisz **PLAY/PAUSE >II**.

#### **Wybór utworu/rozdziału**

- Naciśnij przycisk **PREV** ¡ / **NEXT** ™, aby przejść do poprzedniego lub następnego utworu/rozdziału.
- W trybie ZATRZYMANIA naciśnij przycisk **DISPLAY**, aby wyświetlić informację tekstową dotyczącą tytułu/rozdziału/utworu (przykład – 00/08).
- Za pomocą klawiatury alfanumerycznej (0-9) wprowadź odpowiedni numer tytułu/rozdziału/ utworu, a następnie naciśnij przycisk **OK**. ➜ Odtwarzanie rozpocznie się od wybranego tytułu/rozdziału/utworu.

#### **Zatrzymanie odtwarzania** ● Naciśnij przycisk **STOP** ■

*Pomocna wskazówka:*

*– Wygaszacz ekranu włączy się automatycznie, jeśli od momentu zatrzymania/wstrzymania odtwarzania płyty upłynie 5 minut.*

*– Odtwarzacz przełączy się automatycznie w tryb gotowości, jeśli po zatrzymaniu odtwarzania płyty przez 15 minut nie zostanie naciśnięty żaden przycisk.*

*WSKAZÓWKI:* W przypadku niektórych płyt funkcje obsługi opisane w tej instrukcji mogą nie być dostępne. Należy zawsze stosować się do instrukcji dołączonej do danej płyty.

66

#### **Wybór różnych funkcji powtarzania/odtwarzania losowego**

#### **Tryb powtarzania utworów**

Opcje powtarzania odtwarzania są uzależnione od typu płyty.

1 Podczas odtwarzania płyty naciśnij kilkakrotnie przycisk **REPEAT**, aby wybrać opcje odtwarzania wielokrotnego.

#### **W przypadku płyt DVD**

- Chapter (aktualnie odtwarzany rozdział)
- Title (aktualnie odtwarzany tytuł)
- All (cała płyta)
- Shuffle (odtwarzanie w kolejności losowej)
- Off (anulowanie)

#### **W przypadku płyt Video CD, Audio CD**

- Utwór (aktualnie odtwarzany utwór)
- All (cała płyta)
- Shuffle (odtwarzanie w kolejności losowej)
- Off (anulowanie)

#### **W przypadku płyt MP3**

- Repeat One (wielokrotne odtwarzanie aktualnie odtwarzanego pliku)
- Repeat Folder (wielokrotne odtwarzanie wszystkich plików w wybranym folderze)
- Folder (jednokrotne odtworzenie wszystkich
- plików w danym folderze) – Shuffle (odtwarzanie w kolejności losowej
- wszystkich plików w bieżącym folderze)
- Single (jednokrotne odtworzenie aktualnie odtwarzanego pliku)

## **Odtwarzanie płyt**

#### **W przypadku płyt JPEG, DivX®**

#### W trybie ZATRZYMANIA:

- Repeat One (wielokrotne odtwarzanie
- aktualnie odtwarzanego pliku)
- Repeat Folder (wielokrotne odtwarzanie
- wszystkich plików w wybranym folderze)
- Folder (jednokrotne odtworzenie wszystkich plików w danym folderze)
- Shuffle (odtwarzanie w kolejności losowej wszystkich plików w bieżącym folderze)
- Single (jednokrotne odtworzenie aktualnie odtwarzanego pliku)
- W trybie ODTWARZANIA:
- Repeat One (wielokrotne odtwarzanie
- aktualnie odtwarzanego pliku)
- Repeat All (wielokrotne odtwarzanie
- wszystkich plików na płycie)
- Repeat Off (anulowanie)
- Shuffle (odtwarzanie w kolejności losowej
- 
- wszystkich plików w bieżącym folderze) – Single (jednokrotne odtworzenie aktualnie
- odtwarzanego pliku)
- 2 Aby anulować odtwarzanie wielokrotne, naciśnij przycisk **STOP**Ç.

#### *Pomocna wskazówka:*

*– W przypadku płyt VCD odtwarzanie wielokrotne nie jest możliwe, gdy został włączony tryb PBC.*

#### **Powtarzanie wybranego fragmentu**

- 1 Podczas odtwarzania płyty naciśnij przycisk **REPEAT A-B** na początku fragmentu.
- 2 Naciśnij przycisk **REPEAT A-B** w punkcie końcowym.
	- ➜ Fragment A do B można określić tylko w obrębie tego samego rozdziału/utworu. ➜ Fragment będzie odtwarzany cyklicznie.
	-
- 3 W celu wyłączenia funkcji naciśnij przycisk **REPEAT A-B**.

*WSKAZÓWKI:* W przypadku niektórych płyt funkcje obsługi opisane w tej instrukcji mogą nie być dostępne. Należy zawsze stosować się do instrukcji dołączonej do danej płyty.

67

050-091-DVP5960\_Pol\_12\_RC5a 67 69/10/06, 10:33 AM

**Polski**

#### **Czynności dotyczące odtwarzania video (DVD/VCD/ SVCD)**

#### **Korzystanie z menu płyty**

W zależności od płyty, po jej włożeniu do szuflady na ekranie odbiornika TV może pojawić się menu.

#### **Wybór funkcji odtwarzania lub opcji menu** Naciśnij przycisk <**> 4**  $\blacktriangleright$   $\blacktriangle$   $\blacktriangledown$  lub **klawiatury numerycznej (0-9)** na pilocie zdalnego sterowania, a następnie nacisnąć przycisk **OK** w celu rozpoczęcia odtwarzania.

#### **Uzyskiwanie dostępu lub zamykanie menu**

● Należy nacisnąć przycisk **DISC MENU** na pilocie zdalnego sterowania.

#### **Zmiana wielkości obrazu**

Funkcja ta umożliwia powiększenie obrazu na ekranie odbiornika TV oraz przesuwanie powiększonego fragmentu.

- 1 Podczas odtwarzania płyty naciskaj kilkakrotnie przycisk **ZOOM**, aby wybrać inny współczynnik powiększenia.
	- → Naciśnij przycisk AV<> umożliwiają oglądanie innych fragmentów powiększonego obrazu. → Odtwarzanie będzie kontynuowane.
- 2 Naciśnij kilkakrotnie przycisk **ZOOM**, aby przywrócić normalną wielkość obrazu.

#### **Kontynuacja odtwarzania od miejsca zatrzymania**

Funkcji tej można użyć w odniesieniu do 5 ostatnio odtwarzanych płyt, nawet jeśli dana płyta została wyjęta z odtwarzacza i wyłączono zasilanie.

- 1 Umieść w szufladzie jedną z 5 ostatnio odtwarzanych płyt. → Spowoduje to wyświetlenie komunikatu "LOADING".
- 2 Podczas ładowania trybu naciśnij przycisk **PLAY/ PAUSE >II**;, aby odtwarzać płytyę od miejsca ostatniego zatrzymane.

#### **Anulowanie trybu odtwarzania wielokrotnego**

W trybie zatrzymania odtwarzania, należy ponownie nacisnąć przycisk ■.

*Pomocna wskazówka: – Ta funkcja jest niedostępna w przypadku płyt CD/MP3.*

#### **Odtwarzanie w zwolnionym tempie**

- 1 W celu wybrania żądanej prędkości naciśnij jeden z klawiszy ▲ ▼ w trakcie odtwarzania: 1/2, 1/4, 1/8 lub 1/16 (do przodu {DVD/SVCD/VCD} lub do tyłu {DVD} ). → Dźwięk zostanie wyciszony.
- **2** Naciśnij przycisk **PLAY/PAUSE >II**, aby powrócić do normalnej prędkości.

#### **Nastepnęgo/Poprzedniego**

- 1 W celu wybrania żądanej prędkości naciśnij jeden z klawiszy <>>> w trakcie odtwarzania: 2X, 4X, 8X, 16X lub 32X (do przodu lub do tyłu). → Dźwięk zostanie wyciszony (DVD/VCD) lub będzie przerywany (CD).
- 2 Naciśnij przycisk **PLAY/PAUSE** 2; , aby powrócić do normalnej prędkości.

*WSKAZÓWKI:* W przypadku niektórych płyt funkcje obsługi opisane w tej instrukcji mogą nie być dostępne. Należy zawsze stosować się do instrukcji dołączonej do danej płyty.

68

#### **Menu ekranowe (OSD) (DVD/ VCD/SVCD)**

**Korzystanie z menu ekranowego (OSD)**

Menu ekranowe wyświetla informacje na temat odtwarzanej płyty (np. tytuł lub numer rozdziału, czas od rozpoczęcia odtwarzania, język ścieżki dźwiękowej/język napisów), umożliwia również wykonanie wielu operacji bez przerywania odtwarzania.

1 W trakcie odtwarzania płyty naciśnij przycisk **DISPLAY**.

→ Na ekranie telewizora zostaną wyświetlone dostępne informacje o płycie.

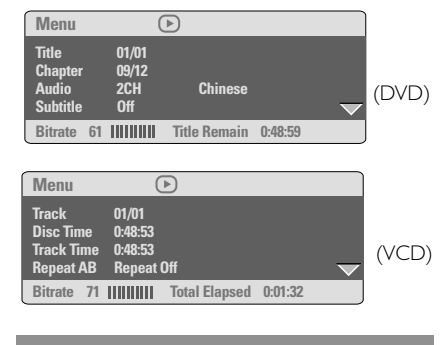

#### **Wybór tytułu/rozdziału/ścieżki**

- <sup>1</sup> Za pomocą przycisków ▲ ▼ podświetl opcję {Title} (Tytuł) / {Chapter} (Rozdział) lub {Track} (Ścieżka), a następnie naciśnij przycisk 2, aby przejść do wybranej opcji.
- 2 Za pomocą klawiatury numerycznej (0-9) wprowadź odpowiedni numer (np. 04/05).
- 3 Naciśnij przycisk **OK**, aby zatwierdzić. → Odtwarzanie rozpocznie się od wybranego tytułu/rozdziału/utworu.

## **Odtwarzanie płyt**

**Polski**

**Wyszukiwanie punktu czasowego**

**■ Za pomocą przycisków ▲ ▼ podświetl opcję** {Time Disp.} (Wyświetlanie czasu odtwarzania), a następnie naciśnij przycisk 2, aby przejść do wybranej opcji.

➜ W zależności od rodzaju płyty znajdującej się w odtwarzaczu, na ekranie telewizora pojawią się następujące opcje wyświetlania.

#### W przypadku płyt DVD:

- TT Elapsed dotychczasowy czas odtwarzania bieżącego tytułu; TT Remain - pozostały czas odtwarzania bieżącego tytułu; CH Elapsed - dotychczasowy czas odtwarzania bieżącego rozdziału; CH Remain - pozostały czas odtwarzania bieżącego rozdziału;
- W przypadku płyt VCD/SVCD: Total Elapsed - całkowity czas odtwarzania bieżącej płyty; Total Remain - pozostały czas odtwarzania bieżącej płyty; Single Elapsed - dotychczasowy czas odtwarzania bieżącej ścieżki; Single Remain - pozostały czas odtwarzania bieżącej ścieżki;
- <sup>2</sup> Za pomocą przycisków ▲ ▼ podświetl opcję {TT Time} (Czas tytułu) / {CH Time} (Czas rozdziału) / {Disc Time} (Czas płyty) lub {Track Time} (Czas ścieżki), a następnie naciśnij przycisk 2 aby przejść do wybranej opcji.
- 3 Za pomocą klawiatury numerycznej (0-9) wprowadź odpowiedni czas (np. 0:34:27).
- 4 Naciśnij przycisk **OK**, aby zatwierdzić. **→ Odtwarzanie rozpocznie się od wybranego** czasu.

WSKAZÓWKI: W przypadku niektórych płyt funkcje obsługi opisane w tej instrukcji mogą nie być dostępne. Należy zawsze stosować się do instrukcji dołączonej do danej płyty.

#### **Dźwięk i napisy dialogowe**

<sup>1</sup> Za pomocą przycisków ▲ ▼ podświetl opcję {Audio} (Dźwięk) lub {Subtitle} (Napisy dialogowe), a następnie naciśnij przycisk $\blacktriangleright$ , aby przejść do wybranej opcji.  $\rightarrow$  Na ekranie telewizora pojawi się menu

Audio (Dźwięk) lub Subtitle (Napisy dialogowe).

**Polski**

<sup>2</sup> Za pomocą przycisków ▲ ▼ wybierz język, a następnie naciśnij przycisk **OK**, aby potwierdzić. ➜ Bieżący język ścieżki dźwiękowej lub napisów dialogowych zostanie zmieniony na wybrany język.

#### **Kąt ustawienia kamery**

- <sup>1</sup> Za pomocą przycisków ▲ ▼ podświetl opcję {Angle} (Kąt ustawienia kamery), a następnie naciśnij przycisk 2, aby przejść do wybranej opcji.
- 2 Za pomocą klawiatury numerycznej (0-9) wprowadź prawidłowy numer.
- 3 Naciśnij przycisk **OK**, aby zatwierdzić. → Spowoduje to zmianę kąta ustawienia kamery.

#### **Funkcja podglądu**

Funkcja podglądu umożliwia wyświetlenie jednocześnie 6 ekranów podglądu kolejnych ścieżek w trybie pełnoekranowym.

<sup>1</sup> Za pomocą przycisków ▲ ▼ podświetl opcję {Preview} (Podglądu), a następnie naciśnij przycisk 2, aby przejść do wybranej opcji. → Na ekranie telewizora pojawi się menu PREVIEW (Podgląd).

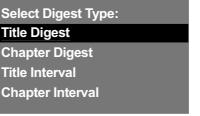

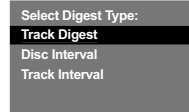

(przykład DVD) (przykład VCD)

<sup>2</sup> Naciśnij jeden z przycisków ▲ ▼ w celu wybrania typu opcji PREVIEW (Podgląd), a następnie naciśnij przycisk **OK**. ➜ Obraz każdej z części pojawi się na ekranie.

| 01 | 02<br>□ | 03      |
|----|---------|---------|
| 04 | 05<br>Е | 06<br>Ξ |

(przykład 6 miniatur obrazów)

<sup>3</sup> Naciśnij przycisk ▲ ▼ 4 > lub wybrania ścieżki albo wprowadź numer wybranej ścieżki korzystając z klawiatury numerycznej (0-9), a następnie naciśnij przycisk **OK**. → Odtwarzanie wybranej ścieżki rozpocznie się automatycznie.

*WSKAZÓWKI:* W przypadku niektórych płyt funkcje obsługi opisane w tej instrukcji mogą nie być dostępne. Należy zawsze stosować się do instrukcji dołączonej do danej płyty.

70

**Polski**

### **Funkcje specjalne - płyty DVD**

**Odtwarzanie tytułu**

- 1 Naciśnij przycisk **DISC MENU**. ➜ Na ekranie odbiornika TV zostanie wyświetlone menu płyty.
- 2 Wybierz opcję odtwarzania za pomocą przycisków <**I > 4 V** lub **przycisków numerycznych (0-9)**.
- 3 W celu zatwierdzenia wprowadzonej wartości naciśnij przycisk **OK**.

**Zmiana języka ścieżki dżwiękowej**

● Naciśnij kilkakrotnie przycisk **AUDIO** w celu wybrania żądanego języka ścieżki dżwiękowej.

#### **Zmiana kanału audio Płyty VCD**

● Naciśnij kilkakrotnie przycisk **AUDIO** w celu wybrania jednego z dostępnych na płycie kanałów audio (MONO LEFT, MONO RIGHT lub MIX MONO lub STEREO).

#### **Napisy dialogowe**

● Naciśnij kilkakrotnie przycisk **SUBTITLE** w celu wybrania żądanego języka napisów dialogowych.

#### **Funkcje specjalne - płyty VCD i SVCD**

#### **Kontrola odtwarzania (PBC)**

#### **Płyty VCD z funkcją kontroli odtwarzania (PBC) (tylko wersja 2.0)**

● Po zatrzymaniu odtwarzania naciśnij przycisk **DISC MENU**, aby włączyć 'PBC On' (PBC WŁ.) lub włączyć 'PBC Off' (PCB WYŁ.) funkcję sterowania odtwarzaniem.

→ W przypadku wybranie opcji "PBC ON" (PBC WŁ.) menu płyty (jeśli jest dostępne) pojawi się na ekranie odbiornika TV.

→ Za pomocą PREV I< / NEXT I lub klawiatury numerycznej należy wybrać żądana opcję, aby potwierdzić wybór.

● Jeśli kontrola odtwarzania (PBC) jest włączona, naciśnięcie przycisku **RETURN/TITLE** podczas odtwarzania spowoduje powrót do ekranu menu.

#### **W celu pominięcia menu indeksów i rozpoczęcia odtwarzania od początku**

● Po zatrzymaniu odtwarzania naciśnij przycisk **DISC MENU** na pilocie, aby włączyć funkcjś.

*WSKAZÓWKI:* W przypadku niektórych płyt funkcje obsługi opisane w tej instrukcji mogą nie być dostępne. Należy zawsze stosować się do instrukcji dołączonej do danej płyty.

71

#### **Odtwarzanie dysku DivX®**

Niniejszy odtwarzacz DVD umożliwia odtwarzanie filmów w formacie DivX® zapisanych na płycie CD-R/RW lub DVD±R/RW przy użyciu komputera (więcej informacji na ten temat znajduje się na stronie 77).

**U** Umieść płytę DivX® w szufladzie. → Odtwarzanie rozpocznie się automatycznie. W przeciwnym razie naciśnij przycisk **PLAY/ PAUSE DIE** 

- 2 W takim przypadku napisy włącza się lub wyłącza naciskając przycisk **SUBTITLE** na pilocie zdalnego sterowania.
- Jeśli film zawiera napisy w różnych wersjach językowych, naciśnięcie przycisku **SUBTITLE** spowoduje zmianę wersji językowej podczas odtwarzania filmu.

#### *Przydatne wskazówki:*

*– Pliki napisów dialogowych następujących formatów (.srt, .smi, .sub, .ssa, .ass) są obsługiwane, aczkolwiek nie pojawiają siź w menu nawigacyjnym plików.*

*– Nazwa pliku z napisami dialogowymi musi być taka sama, jak nazwa pliku z filmem.*

#### **Zaawansowane funkcje DivX® Ultra**

- Program XSUB™ pozwala tworzyć wiele wersji językowych napisów dialogowych do filmów.
- Interaktywne menu ekranowe zapewniają niespotykaną dotąd wygodę i kontrolę, dzięki którym można szybko poruszać się po scenach i dodatkach oraz wybierać spośród opcji dźwięku i napisów dialogowych.
- Alternatywne ścieżki audio umożliwiają korzystanie z różnych wersji językowych oraz wybieranie poszczególnych ścieżek audio dla określonych konfiguracji głośników
- Możliwość określania miejsc w rozdziałach zapewnia elastyczność nawigacji, pozwalając na przejście bezpośrednio do żądanej sceny z dowolnego miejsca w filmie.

*WSKAZÓWKI:* W przypadku niektórych płyt funkcje obsługi opisane w tej instrukcji mogą nie być dostępne. Należy zawsze stosować się do instrukcji dołączonej do danej płyty.

#### **Odtwarzanie zdjęć i plików audio z obsługiwanego urządzenia USB**

Za pomocą tego zestawu DVD można uzyskać dostęp i przeglądać dane (pliki JPEG, MP3 i WMA) zapisane w obsługiwanym urządzeniu USB..

1 Podczas odtwarzania płyty podłącz obsługiwane urządzenie USB do portu USB na panelu przednim.

→ W lewym dolnym rogu ekranu zostanie wyświetlone okno dialogowe.

➜ W przypadku odtwarzania płyty ISO okno dialogowe nie zostanie wyświetlone.

#### **Press USB key to select device**

2 Naciśnij przycisk USB na pilocie, aby uzyskać dostęp do danych zapisanych w urządzeniu. ➜ Na ekranie telewizora wyświetlone zostanie menu zawierające wszystkie obsługiwane formaty plików.

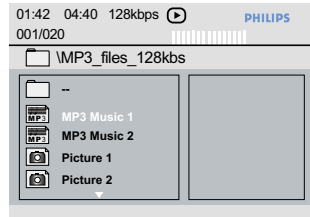

- Za pomocą przycisków ▲ ▼ zaznacz żądane urządzenie i naciśnij przycisk OK.
- Naciśnij przycisk USB na pilocie, aby zamknąć menu.
- Naciśnij przycisk USB przed odłączeniem od gniazda obsługiwanego urządzenia USB.

## **Odtwarzanie płyt**

#### **Zgodność urządzenia USB**

● Port USB nie umożliwia korzystania z innych urządzeń USB niż obsługiwane urządzenia USB.

- Port USB obsługuje tylko odtwarzanie plików w formacie JPEG/MP3/WMA.
- Nagrywanie danych przez porty USB na zestaw DVD jest niemożliwe.
- Odtwarzanie zawartości chronionej przed kopiowaniem jest niemożliwe.

#### *Przydatne wskazówki:*

*– Obsługiwane urządzenia USB stanowią: {pamięci flash, czytniki różnego typu kart, przenośne dyski twarde i odtwarzacze MP3}.*

**Polski**

**WSKAZÓWKI:** W przypadku niektórych płyt funkcje obsługi opisane w tej instrukcji mogą nie być dostępne. Należy zawsze stosować się do instrukcji dołączonej do danej płyty.

#### **Odczytywanie płyt MP3/WMA/ JPEG/Kodak Picture CD**

Ten zestaw DVD umożliwia odtwarzanie plików w formacie WMA, MP3, JPEG, VCD i SVCD z indywidualnie nagranych płyt CD-R/RW, fabrycznie nagranych płyt CD oraz urządzeń USB.

**Polski**

#### ● W przypadku urządzeń USB dostęp można uzyskać tylko do plików w formacie WMA, MP3 i JPEG.

#### **WAŻNE!**

**Należy włączyć odbiornik TV i ustawić właściwy kanał wideo.** (Patrz str. 61 "Ustawianie odbiornika TV").

#### **Informacje ogólne**

1 Załadować płytę lub podłączyć urządzenie USB. ➜ Czas odczytu płyty może przekroczyć 30 sekund ze względu na złożoność konfiguracji katalogu/plików.

→ Na ekranie odbiornika TV zostanie wyświetlone menu płyty.

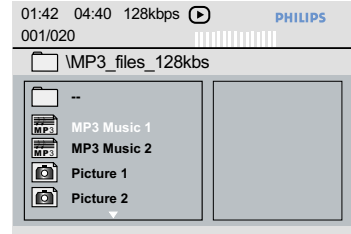

<sup>2</sup> Naciśnij przycisk ▲ ▼ wybierz folder i naciśnij przycisk **OK**, aby go otworzyć.

- <sup>3</sup> Wybierz opcję za pomocą przycisków ▲ ▼.
- 4 Naciśnij przycisk **PREV** ¡ / **NEXT** ™, aby przejść do poprzedniej/następnej strony.
- 5 W celu zatwierdzenia wyboru naciśnij przycisk **OK**.

#### **Wybór typu odtwarzania**

Podczas odtwarzania można wykonywać następujące czynności:

- Za pomocą przycisków **PREV** ¡ / **NEXT** ™ wybierz poprzedni/następny utwór/plik w bieżącym folderze.
- Za pomocą przycisków < ▶▲ ▼ na pilocie obróć/przerzuć obrazy.
- **Naciśnij kilkakrotnie przycisk PLAY/PAUSE >II** aby wstrzymać/wznowić odtwarzanie.

#### **Powiększanie obrazu**

- 1 Podczas odtwarzania płyty naciskaj kilkakrotnie przycisk **ZOOM**, aby wybrać inny współczynnik powiększenia.
- 2 Wybierz powiększany obraz za pomocą przycisków <**/>**  $\blacktriangleright \blacktriangle \blacktriangleright$

#### **Obracanie/przerzucanie obrazu**

- W trakcie odtwarzania, użyj przycisków  $\blacktriangle \blacktriangledown \blacktriangle$
- 2, aby obrócić obraz na ekranie telewizora. 3: przerzucenie obrazu w pionie o 180
- 4: przerzucenie obrazu w poziomie o 180
- 1: obrócenie obrazu w lewo o 90
- 2: obrócenie obrazu w prawo o 90

#### *Pomocna wskazówka:*

*– Może się okazać, że niektóre płyty MP3/WMA/ JPEG/DivX® nie będą mogły być odtwarzane z powodu konfiguracji i charakterystyki płyty lub 1 nagrania.*

*– Występowanie sporadycznych "przeskoków" podczas odtwarzania płyt MP3/WMA jest zjawiskiem całkowicie normalnym.*

*– W przypadku płyt wielosesyjnych zawierających dane w różnych formatach dostępna jest wyłącznie pierwsza sesja.*

*WSKAZÓWKI:* W przypadku niektórych płyt funkcje obsługi opisane w tej instrukcji mogą nie być dostępne. Należy zawsze stosować się do instrukcji dołączonej do danej płyty.

**Polski**

#### **Funkcja podglądu (JPEG)**

Funkcja ta pozwala w prosty sposób przejrzeć zawartość wybranego folderu lub całej płyty.

1 W trakcie wyświetlania plików JPEG naciśnij przycisk **DISPLAY**.

→ Na ekranie odbiornika TV zostaną wyświetlone miniatury 12 obrazów.

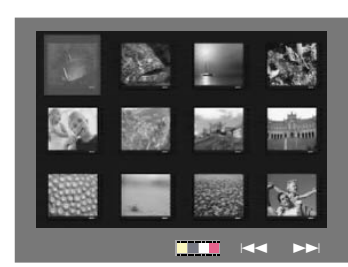

- **2** Za pomoca przycisku **PREV II** / **NEXT ▶** wybierz następną lub poprzednią stronę z podglądem 12 innych obrazów.
- **3** Za pomocą przycisków < ▶ ▲ ▼ wyróżnij żądany obraz i naciśnij przycisk **OK**, aby go wyświetlić na pełnym ekranie.
- 4 Naciśnij przycisk **DISC MENU**, aby wyświetlić menu płyty Picture CD.

**Jednoczesne odtwarzanie muzyki w formacie MP3/WMA i zdjęć w formacie JPEG**

1 Włóż płytę MP3/WMA zawierającą muzykę i zdjęcia.

➜ Na ekranie telewizora zostanie wyświetlone menu płyty.

- 2 Wybierz ścieżkę MP3/WMA.
- 3 W czasie odtwarzania pliku MP3/WMA wybierz folder zdjęć na ekranie telewizora i naciśnij **OK**. → Pliki zdjęć zostaną wyświetlane jeden po drugim, aż do ostatniego zdjęcia znajdującego się w folderze.
- 4 W celu zatrzymania jednoczesnego odtwarzania naciśnij przycisk **STOP** Ç. → Spowoduje to przerwanie wyświetlania obrazów i odtwarzania muzyki z plików MP3/ WMA.

*Pomocna wskazówka:*

*– Przy odtwarzaniu niektórych plików z płyt Kodak lub JPEG mogą wystąpić zniekształcenia spowodowane przez konfigurację i charakterystykę płyty.*

**WSKAZÓWKI:** W przypadku niektórych płyt funkcje obsługi opisane w tej instrukcji mogą nie być dostępne. Należy zawsze stosować się do instrukcji dołączonej do danej płyty.

Konfiguracji odtwarzacza DVD dokonuje się poprzez odbiornik TV. Umożliwia to dostosowanie odtwarzacza do indywidualnych wymagań użytkownika.

#### **Ustawienia ogólne**

**Polski**

- 1 W trybie odtwarzania płyt naciśnij przycisk **SETUP**.
- 2 Naciśnij przycisk <>>
... aby wybrać {GENERAL SETUP PAGE} (STRONA USTAW. OGÓLNYCH).
- 3 W celu zatwierdzenia wyboru naciśnij przycisk **OK**.

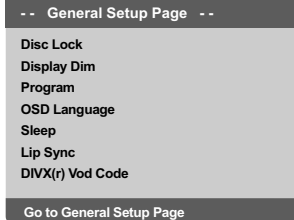

#### **Blokowanie/odblokowywanie odtwarzania wybranej płyty DVD**

Nie wszystkie płyty DVD są oznaczone lub zakodowane przez producenta. Aby uniemożliwić odtworzenie określonej płyty DVD, można ją zablokować lub odblokować niezależnie od poziomu nadzoru rodzicielskiego. Odtwarzacz DVD może zapamiętać ustawienia dla 40 płyt.

 $\bullet$  W opcji 'STRONA USTAW. OGÓLNYCH', naciśnij ▲ ▼, aby wybrać opcję {DISC LOCK} (Blokada plyty), a następnie naciśnij 2.

#### **LOCK** (Zablokuj)

Wybierz tę opcję, aby zablokować odtwarzanie bieżącej płyty. Dostęp do zablokowanej płyty będzie od tej pory możliwy dopiero po podaniu sześciocyfrowego hasła. Hasło domyślne to '136900' (patrz strona 86 "Zmiana hasła").

#### **UNLOCK** (Odblokuj)

Wybierz tę opcję, aby odblokować płytę i zezwolić na późniejsze jej odtwarzanie.

2 Naciśnij  $\blacktriangle$   $\blacktriangledown$ , aby wybrać ustawienie, a następnie naciśnij przycisk **OK**, aby potwierdzić wybór.

#### **Przyciemniania panelu wyświetlacza**

Dla ekranu wyświetlacza można wybrać różne stopnie jasności.

- 1 W opcji 'STRONA USTAW. OGÓLNYCH', naciśnij  $\blacktriangle$   $\blacktriangledown$ , aby wybrać opcję {DISPLAY DIM} (Wym Obrazu), a następnie naciśnij 2.
	- **100%**  pełna jasność ekranu.
	- **70%**  średnia jasność ekranu.
	- **40%**  przyciemnienie ekranu.
- 2 Naciśnij  $\blacktriangle$   $\blacktriangledown$ , aby wybrać ustawienie, a następnie naciśnij przycisk **OK**, aby potwierdzić wybór.

**Programowanie (niedostępne dla płyt Picture CD/MP3/WMA/DivX®)**

Istnieje możliwość zaprogramowanie kolejności odtwarzania utworów na płycie. Zaprogramowanych może zostać maksymalnie 20 utworów.

- $\bullet$  W opcii 'STRONA USTAW, OGÓLNYCH', naciśnij ▲ ▼, aby podświetlić opcję {PROGRAM} (Programowanie), a następnie naciśnij 2, aby wybrać {INPUT MENU} (Menu Wejścia).
- 2 W celu zatwierdzenia wyboru naciśnij przycisk **OK**.

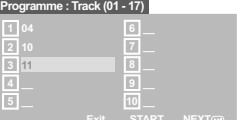

#### **Dodawanie ścieżek do programu**

- 3 Wprowadź żądany numer ścieżki za pomocą przycisków numerycznych.
- 4 Naciśnij przycisk < > << > Terzesuń kursor na następną żądaną pozycję.

➜ Jeśli ścieżka ma numer wyższy niż dziesięć, naciśnij przycisk **NEXT ▶** w celu wyświetlenia następnej strony lub wyróżnij przycisk {NEXT} (Dalej).

 $\rightarrow$  Naciśnij przycisk  $\blacktriangle \blacktriangleright \blacktriangle \blacktriangledown$ , a następnie naciśnij przycisk **OK**.

5 Powtórz czynności 3~4, aby wprowadzić inny numer ścieżki/rozdziału.

*WSKAZÓWKI:* Pozycje podkreślone to domyślne ustawienia fabryczne. Naciśnij przycisk 1, aby przejść do poprzedniej pozycji menu. Naciśnij przycisk **SETUP**, aby wyjść z menu.

#### 76

#### **Usuwanie ścieżek z programu**

- 6 Za pomocą przycisków <  $\blacktriangleright$   $\blacktriangle$   $\blacktriangleright$  przesuń kursor na ścieżkę, która ma zostać pominięta.
- 7 Naciśnij przycisk **OK**, aby usunąć ścieżkę z listy pozycji programu.

#### **Odtwarzanie zaprogramowanych ścieżek**

8 Po zakończeniu programowania za pomocą przycisków <  $\blacktriangleright$   $\blacktriangle$   $\blacktriangleright$  przesuń kursor na przycisk {START} (Poczatek) i naciśnij przycisk **OK**. →<br>→ Rozpocznie się odtwarzanie zaprogramowanych ścieżek w wybranej przez użytkownika kolejności.

#### **Anulowanie trybu odtwarzania programowanego**

9 W menu Program za pomocą przycisków **4 > 4** przesuń kursor na przycisk {EXIT} (Zakoncz) i naciśnij przycisk **OK**.

**Ustawianie języka menu ekranowego**

Menu to zawiera różne opcje języka dla wyświetlanego menu ekranowego. Szczegółowe informacje znajdują się na strona 64.

#### **Wyłącznik czasowy**

Funkcja wyłącznika czasowego umożliwia automatyczne wyłączenie odtwarzacza DVD po upływie zaprogramowanego czasu.

1 W opcji 'STRONA USTAW. OGÓLNYCH', naciśnij  $\blacktriangle$   $\nabla$ , aby wybrać opcję {SLEEP} (Wyłącznik czasowy), a następnie naciśnij >.

#### **15 Mins**

Odtwarzacz DVD wyłączy się po 15 minutach.

#### **30 Mins**

Odtwarzacz DVD wyłączy się po 30 minutach. **45 Mins**

Odtwarzacz DVD wyłączy się po 45 minutach. **60 Mins**

Odtwarzacz DVD wyłączy się 60 minutach.

#### **OFF**

Wyłączenie funkcji wyłącznika czasowego.

2 Naciśnij  $\blacktriangle$   $\blacktriangledown$ , aby wybrać ustawienie, a następnie naciśnij przycisk **OK**, aby potwierdzić wybór.

#### **DivX® VOD - kod rejestracji**

Kod rejestracji usług wideo na żądanie (Video On Demand) DivX®, który umożliwia wypożyczanie i kupowanie filmów w serwisie internetowym VOD DivX®. Więcej informacji można znaleźć na stronie http://vod.divx.com

1 W opcji 'STRONA USTAW. OGÓLNYCH', naciśnij  $\blacktriangle$   $\blacktriangledown$ , aby wybrać opcję {DIVX(R) VOD CODE}, a następnie naciśnij >.

**Polski**

→ Zostanie wyświetlony kod rejestracji.

- 2 Naciśnij przycisk **OK**, aby zamknąć ekran.
- 3 Kodu rejestracji będzie potrzebny do kupowania i wypożyczania filmów w serwisie VOD DivX® http://vod.divx.com. Postępuj zgodnie z instrukcjami, aby pobrać i zapisać plik wideo z filmem na płytę CD-R/RW w celu odtwarzania go w tym urządzeniu DVD.

#### *Przydatne wskazówki:*

*– Wszystkie filmy pobrane z serwisu VOD DivX® można odtwarzać tylko w tym urządzeniu DVD. – Funkcja wyszukiwania według czasu nie jest dostźpna w trakcie odtwarzania filmów w formacie DivX®.*

#### **Synchron. mowy**

Umożliwia dostosowanie opóźnienia dźwięku (w ms) w stosunku do sygnału wideo w celu synchronizacji mowy.

- 1 W opcji 'STRONA USTAW. OGÓLNYCH', naciśnij  $\blacktriangle$   $\blacktriangledown$ , aby wybrać opcję {LIP SYNC} (Synchron. mowy), a następnie naciśnij ▶. → Użyj przycisków < > aby dostosować następujące opcje; {0ms} – {200ms} → Domyślnym ustawieniem jest {120ms}
- 2 Naciśnij przycisk **OK**, aby zatwierdzić.

*WSKAZÓWKI:* Pozycje podkreślone to domyślne ustawienia fabryczne. Naciśnij przycisk 1, aby przejść do poprzedniej pozycji menu. Naciśnij przycisk **SETUP**, aby wyjść z menu.

#### **Menu konfiguracji dźwięku**

- 1 W trybie odtwarzania płyt naciśnij przycisk **SETUP**.
- 2 Naciśnii przycisk <>>
. aby wybrać s{AUDIO SETUP PAGE} (USTAWIENIA DZWIEKU).
- 3 W celu zatwierdzenia wyboru naciśnij przycisk **OK**.

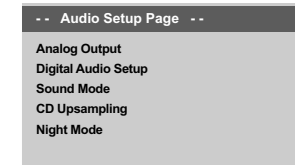

**Go to Audio Setup Page**

#### **Wyjścia analogowego**

Opcje te umożliwiają ustawienie wyjścia analogowego stereo dla odtwarzacza DVD.

<sup>■</sup> W opcji 'USTAWIENIA DZWIEKU', naciśnij ▲ ▼, aby wybrać opcję {ANALOG OUTPUT} (Wyjście analogowe), a następnie naciśnij 2.

#### **STEREO**

**Polski**

Opcję tę należy wybrać w przypadku zmiany dźwięku kanału na stereo, przekazywanego tylko przez dwa przednie głośniki oraz subwoofer.

#### **LT/RT**

Wybierz tę opcję, jeśli odtwarzacz DVD podłączony jest do dekodera Dolby Pro Logic.

**V SURR** (Wirtualny dźwięk przestrzenny) Uaktywnienie funkcji odtwarzania wirtualnego dźwięku przestrzennego.

2 Naciśnij  $\blacktriangle$   $\blacktriangledown$ , aby wybrać ustawienie, a następnie naciśnij przycisk **OK**, aby potwierdzić wybór.

#### **Ustawienia audio cyfrowe**

W ustawieniach audio cyfrowego dostępne są następujące opcje: Digital Output (wyjście cyfrowe) oraz LPCM Output (wyjście LPCM).

- <sup>1</sup> W opcji 'USTAWIENIA DZWIEKU', naciśnij ▲ ▼, aby wybrać opcję {DIGITAL AUDIO SETUP} (Wyjście analogowe), a następnie naciśnij 2.
- <sup>2</sup> Naciśnij jeden z przycisków ▲ ▼, aby wybrać żądaną opcję.
- 3 Naciśnij przycisk 2 w celu wyświetlenia podmenu.
- <sup>4</sup> Naciśnij ▲ ▼, aby wybrać ustawienie, a następnie naciśnij przycisk **OK**, aby potwierdzić wybór.

#### **Wyjście cyfrowe**

Ustawienie wyjścia cyfrowego musi odpowiadać połączeniom opcjonalnego sprzętu audio.

- **→ Off**: Wyłączanie wyjścia cyfrowe.
- → **All** (Wszystkie) : Wybierz tę opcję, jeśli złącze DIGITAL AUDIO OUT jest podłączone do wielokanałowego dekodera/amplitunera.

➜ **PCM Only** (Tylko PCM) : Opcję tę należy wybraĺ, jeśli amplituner nie jest w stanie dekodować wielokanałowego sygnału audio.

*Pomocna wskazówka:*

*– Jeśli dla pozycji DIGITAL OUTPUT (Wyjście cyfrowe) zostanie wybrane ustawienie ALL (Wszystkie), wszystkie ustawienia dźwiękowe z wyjątkiem funkcji MUTE (Wyciszanie dźwięku) będą ignorowane.*

#### **Wyjście LPCM**

Podłączenie odtwarzacza DVD do urządzenia obsługującego standard PCM poprzez złącze cyfrowe, np. koncentryczne itp., może wymagać wybrania pozycji LPCM OUTPUT. Płyty nagrywane są z określoną częstotliwością próbkowania. Im wyższa częstotliwość próbkowania, tym wyższa jakość dźwięku.

➜ **48K** : Odtwarzanie płyty o częstotliwości próbkowania 48 kHz.

➜ **96K** : Odtwarzanie płyty nagranej z częstotliwością próbkowania 96 kHz, osiągalną tylko w trybie Stereo-Classic[flat].

*WSKAZÓWKI:* Pozycje podkreślone to domyślne ustawienia fabryczne. Naciśnij przycisk 1, aby przejść do poprzedniej pozycji menu. Naciśnij przycisk **SETUP**, aby wyjść z menu.

#### 78

#### **Tryb dźwięku**

Opcja obejmuje ustawienia 3D (3W), Movie Mode (Tryb filmowy) i Music Mode (Tryb muzyczny).

- <sup>■</sup> W opcji 'USTAWIENIA DZWIEKU', naciśnij ▲ ▼, aby wybrać opcję {SOUND MODE} (Tryb dźwięku), a następnie naciśnij 2.
- $2$  Naciśnij jeden z przycisków  $\blacktriangle \blacktriangledown$ , aby wybrać żądaną opcję.
- 3 Naciśnij przycisk > w celu wyświetlenia podmenu.
- 4 Naciśnij  $\blacktriangle \blacktriangledown$ , aby wybrać ustawienie, a następnie naciśnij przycisk **OK**, aby potwierdzić wybór.

#### **3D**

Funkcja wywołuje wrażenie wirtualnego dźwięku przestrzennego, wykorzystując tylko dwa głośniki. → Off (Wył.), Living Room (Salon), Hall (Sala koncertowa), Arena i Church (Kościół)

#### **Tryb filmowy (Movie)**

Wybierz tryb dźwięku odpowiadający rodzajowi odtwarzanej muzyki. Te zaprogramowane tryby dostosowują zakres częstotliwości sygnału wideo w celu podniesienia jakości ścieżki dźwiękowej do odtwarzanego filmu.

→ Off (Wyłączony), Sci-Fi (SF), Action (Akcja), Drama (Dramat) i Concert (Koncert)

#### **Tryb muzyczny (Music)**

Wybierz tryb dźwięku odpowiadający rodzajowi odtwarzanej muzyki. Te zaprogramowane tryby dostosowują zakres częstotliwości sygnału audio w celu podniesienia jakości odtwarzanej muzyki. → Off (Wyłączony), Digital (Elektroniczna), Rock, Classic (Klasyczna) i Jazz

#### **CD Upsampling (Zwiększenie częstotliwości próbkowania CD)**

Funkcja ta umożliwia konwersję muzycznych płyt CD na wyższą częstotliwość próbkowania z wykorzystaniem zaawansowanego przetwarzania sygnału cyfrowego w celu otrzymania lepszej iakości dźwięku.

**Polski**

<sup>1</sup> W opcji 'USTAWIENIA DZWIEKU', naciśnij ▲ ▼, aby wybrać opcję {CD UPSAMPLING} (Nadpróbkowanie), a następnie naciśnij 2.

#### **OFF** (Wył.)

Wybierz tę opcję, aby wyłączyć zwiększenie częstotliwości próbkowania dla płyt CD.

#### **88.2 kHz (X2)**

Wybierz tę opcję, aby konwertować częstotliwość próbkowania płyt CD na dwa razy większą niż oryginalna.

#### **176.4 kHz (X4)**

Wybierz tę opcję, aby konwertować częstotliwość próbkowania płyt CD na cztery razy większą niż oryginalna.

<sup>2</sup> Naciśnij ▲ ▼, aby wybrać ustawienie, a następnie naciśnij przycisk **OK**, aby potwierdzić wybór.

#### *Pomocna wskazówka:*

*– Funkcja zwiększania częstotliwości próbkowania dla płyty CD jest dostępna tylko dla ustawienia sterofonicznego sygnału wyjściowego.*

*WSKAZÓWKI:* Pozycje podkreślone to domyślne ustawienia fabryczne. Naciśnij przycisk 1, aby przejść do poprzedniej pozycji menu. Naciśnij przycisk **SETUP**, aby wyjść z menu.

#### **Tryb nocny – włączanie/wyłączanie**

Po uruchomieniu trybu nocnego głośniejsze dźwięki są przyciszane, na poziomie słyszalności. Opcja ta jest przydatna podczas oglądania w nocy ulubionych filmów akcji, nie przeszkadzając innym.

<sup>■</sup> W opcji 'USTAWIENIA DZWIEKU', naciśnij ▲ ▼, aby wybrać opcję {NIGHT MODE} (Tryb Nocny), a następnie naciśnij  $\blacktriangleright$ .

#### **Menu konfiguracji obrazu**

- 1 W trybie odtwarzania płyt naciśnij przycisk **SETUP**.
- 2 Naciśnij przycisk < >>
A x aby wybrać stronę {VIDEO SETUP PAGE} (USTAWIENIA OBRAZU).
- 3 W celu zatwierdzenia wyboru naciśnij przycisk **OK**.

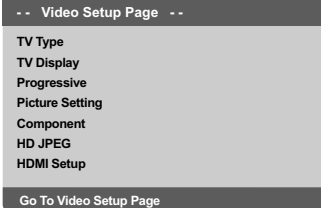

## **System TV**

Menu to zawiera opcje wyboru systemu kolorów odpowiedniego dla podłączonego telewizora. Szczegółowe informacje znajdują się na strona 63.

*WSKAZÓWKI:* Pozycje podkreślone to domyślne ustawienia fabryczne. Naciśnij przycisk 1, aby przejść do poprzedniej pozycji menu. Naciśnij przycisk **SETUP**, aby wyjść z menu.

## **Polski**

**ON** (Wł.)

Ustawienie to należy wybrać w celu wyrównywania poziomu głośności. Ta funkcja jest dostępna tylko w przypadku filmów nagranych w systemie Dolby Digital.

#### **OFF** (Wył.)

Opcję tę należy wybrać, jeśli dźwięk ma być odtwarzany bez ograniczenia dynamiki.

<sup>2</sup> Naciśnij ▲ ▼, aby wybrać ustawienie, a następnie naciśnij przycisk **OK**, aby potwierdzić wybór.

80

050-091-DVP5960\_Pol\_12\_RC5a 60 80 80 80 80 9/10/06, 10:34 AM

#### **Rodzaj TV**

Dostosuj proporcje obrazu odtwarzacza DVD do parametrów odbiornika TV, do którego jest on podłączony. Wybrany format musi odpowiadać sposobowi zapisu obrazu na płycie. W przeciwnym wypadku ustawienia formatu obrazu nie będą miały wpływu na wyświetlany obraz.

- <sup>■</sup> W opcji 'USTAWIENIA OBRAZU', naciśnij ▲ ▼, aby wybrać opcję {TV DISPLAY} (Rodzaj TV), a następnie naciśnij ▶
- <sup>2</sup> Naciśnij ▲ ▼, aby zaznaczyć jedną z poniższych opcji:

#### **4:3 Pan Scan**

korzystasz ze

→ Wybierz tę opcję, jeśli

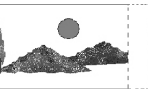

standardowego odbiornika TV i chcesz, aby boczne części obrazu zostały obcięte lub dopasowane do rozmiaru ekranu TV.

#### **4:3 Letter Box**

→ Wybierz tę opcję, jeśli korzystasz ze standardowego odbiornika TV. Obraz

wyświetlany jest w formacie szerokoekranowym, a w dolnej i w górnej części ekranu pojawiają się szerokie, czarne pasy.

#### **16:9**

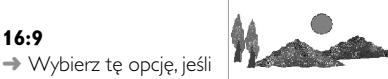

korzystasz ze szerokoekranowego odbiornika TV.

3 Wybierz odpowiednie ustawienie i naciśnij przycisk **OK**.

#### **Tryb wybierania bez przeplotu linii włączanie/wyłączanie**

Tryb wybierania kolejnoliniowego zapewnia wysokiej jakości obraz ze zmniejszonym migotaniem. Tryb ten działa tylko wtedy, gdy wyjściowe gniazda Y Pb Pr odtwarzacza DVD zostały podłączone do telewizora, który obsługuje sygnał wybierania kolejnoliniowego. W przeciwnym wypadku na ekranie telewizora zostanie wyświetli się zniekształcony. Informacje na temat prawidłowej konfiguracji trybu wybierania kolejnoliniowego można znaleźć na stronie 62.

**Polski**

<sup>■</sup> W opcji 'USTAWIENIA OBRAZU', naciśnij ▲ ▼, aby wybrać opcję {PROGRESSIVE}, a następnie naciśnij ▶

#### **OFF** (Wył.) Wyłączanie trybu wybierania bez przeplotu linii.

**ON** (Wł.) Włączanie trybu wybierania bez przeplotu linii.

2 Naciśnij  $\blacktriangle$   $\blacktriangledown$ , aby wybrać ustawienie, a następnie naciśnij przycisk **OK**, aby potwierdzić wybór. **→ Postępuj zgodnie z instrukcjami** wyświetlanymi na ekranie telewizora, aby potwierdzić wybór (jeśli to możliwe). → Jeśli na ekranie telewizora wyświetli się zniekształcony obraz, poczekaj 15 sekund na automatyczne przywrócenie ustawień.

*WSKAZÓWKI:* Pozycje podkreślone to domyślne ustawienia fabryczne. Naciśnij przycisk 1, aby przejść do poprzedniej pozycji menu. Naciśnij przycisk **SETUP**, aby wyjść z menu.

81

050-091-DVP5960\_Pol\_12\_RC5a 61 81 81

#### **Ustawienia obrazu**

Ten system DVD umożliwia wybór jednego z trzech predefiniowanych zestawów kolorów i jednego ustawienia osobistego, definiowanego przez użytkownika.

<sup>1</sup> W opcji 'USTAWIENIA OBRAZU', naciśnij ▲ ▼, aby wybrać opcję {PICTURE SETTING} (Ustawienia Kolorów), a następnie naciśnij 2.

#### **STANDARD**

Wybierz tę opcję, aby skorzystać ze standardowych ustawień obrazu.

#### **VIVID**

Wybierz tę opcję, aby rozjaśnić obraz telewizyjny.

#### **COOL**

Wybierz tę opcję, aby obraz telewizyjny był bardziej stonowany.

#### **PERSONAL** (Wlasne)

Wybierz tę opcje, aby określić kolory obrazu, ustawiając jasność, kontrast, tonację i kolor (nasycenie).

- <sup>2</sup> Naciśnij ▲ ▼, aby wybrać ustawienie, a następnie naciśnij przycisk **OK**, aby potwierdzić wybór.
- 3 W przypadku wyboru opcji {PERSONAL} (Wlasne), przejdź do czynności  $\bullet$ ~0. → Zostanie wyświetlone menu 'WLASNE USTAWIENIA OBRAZU'.

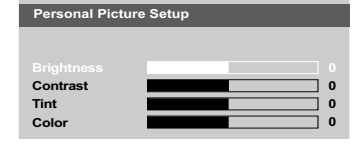

4 Naciśnij  $\blacktriangle \blacktriangledown$ , aby zaznaczyć jedną z poniższych opcji:

#### **BRIGHTNESS** (Jasny)

Zwiększenie tej wartości spowoduje rozjaśnienie obrazu i odwrotnie. Aby uzyskać średnie ustawienie, należy wybrać wartość zero (0).

#### **CONTRAST** (Kontrast)

Zwiększenie tej wartości spowoduje wyostrzenie obrazu i odwrotnie. W celu zrównoważenia kontrastu należy wybrać wartość zero (0).

#### **TINT** (Barwa)

Zwiększenie tej wartości spowoduje przyciemnienie obrazu, a zmniejszenie spowoduje rozjaśnienie. Wartość (0) oznacza ustawienie pośrednie.

#### **COLOR**

Zwiększenie tej wartości uwydatni kolory obrazu i odwrotnie. W celu zrównoważenia kolorów należy wybrać wartość zero (0).

- 5 Do regulacji parametrów zgodnie z własnymi preferenciami służa przyciski <>
- 6 Powtórz czynności 4~5 w celu określenia innych funkcji koloru.
- 7 W celu zatwierdzenia wyboru naciśnij przycisk **OK**.

*WSKAZÓWKI:* Pozycje podkreślone to domyślne ustawienia fabryczne. Naciśnij przycisk 1, aby przejść do poprzedniej pozycji menu. Naciśnij przycisk **SETUP**, aby wyjść z menu.

#### 82

#### **Przełączanie trybów YUV/RGB**

Ustawienie to umożliwia przełączanie trybu wyjściowego sygnału obrazu między RGB (na złączu SCART) a Y Pb Pr (YUV).

<sup>1</sup> W opcji 'USTAWIENIA OBRAZU', naciśnij ▲ ▼, aby wybrać opcję {COMPONENT}, a następnie naciśnij ▶.

#### **YUV**

Wybierz tę opcję dla połączenia w trybie Y Pb Pr.

#### **RGB**

Wybierz tę opcję dla podłączenia w trybie złącza SCART.

<sup>2</sup> Naciśnij ▲ ▼, aby wybrać ustawienie, a następnie naciśnij przycisk **OK**, aby potwierdzić wybór.

#### **Ostrzeżenie:**

**Gdy w odtwarzaczu wybrane zostanie wyjście Y PrCr PbCb (YUV), niektóre odbiorniki TV mogą nieprawidłowo synchronizować się z sygnałem ze złącza SCART odtwarzacza.**

#### **Tryb HD JPEG**

Połączenie HDMI i tryb wybierania kolejnoliniowego umożliwiają oglądanie obrazu w rozdzielczości natywnej.

<sup>1</sup> W opcji 'USTAWIENIA OBRAZU', naciśnij ▲ ▼, aby wybrać opcję {HD JPEG}, a następnie naciśnij  $\blacktriangleright$ 

#### **ON**

Wyświetla obraz w rozdzielczości rzeczywistej. **OFF**

**Polski**

Wyświetla obraz w niższej rozdzielczości.

<sup>2</sup> Naciśnij ▲ ▼, aby wybrać ustawienie, a następnie naciśnij przycisk **OK**, aby potwierdzić wybór.

*WSKAZÓWKI:* Pozycje podkreślone to domyślne ustawienia fabryczne. Naciśnij przycisk 1, aby przejść do poprzedniej pozycji menu. Naciśnij przycisk **SETUP**, aby wyjść z menu.

83

#### **Ustawienia HDMI**

Opcje dostępne w menu ustawień HDMI to: "Resolution" (Rozdzielczość).

- <sup>1</sup> W opcji 'USTAWIENIA OBRAZU', naciśnij ▲ ▼, aby wybrać opcję {HDMI Setup} (Ustawienia HDMI), a następnie naciśnij >.
- <sup>2</sup> Za pomocą przycisków ▲ ▼ podświetl żądaną opcję.
- 3 Przejdź do menu podrzędnego, naciskając przycisk  $\blacktriangleright$ .

<sup>4</sup> Naciśnij ▲ ▼, aby wybrać ustawienie, a następnie naciśnij przycisk **OK**, aby potwierdzić wybór.

#### **Resolution**

Rozdzielczość obrazu można wybrać zależnie od własnych preferencji oraz od podłączonego telewizora HDMI.

➜ **480p:** Sygnał obrazu z przeplotem o rozdzielczości 480 linii, zgodny z telewizyjnym standardem NTSC.

➜ **576p:** Sygnał obrazu z przeplotem o rozdzielczości 576 linii, zgodny z telewizyjnym standardem PAL.

➜ **720p:** Sygnał obrazu kolejnoliniowego o rozdzielczości zwiększonej do 720 linii. ➜ **1080i:** Sygnał obrazu z przeplotem o

rozdzielczości zwiększonej do 1080 linii.

**→ Auto:** Wyjście automatycznie

dostosowywane do rozdzielczości obsługiwanej przez telewizor.

#### *Pomocna wskazówka:*

*– Można także nacisnąć przycisk HD UPSCALE na panelu przednim, zmienić rozdzielczość obrazu HDMI. – Jeśli ze względu na nieobsługiwaną rozdzielczość na ekranie telewizora nie pojawi się obraz, należy ponownie doprowadzić do telewizora dostępny wyjściowy sygnał wideo z przeplotem, aby ponownie dostosować ustawienia do rozdzielczości 480p/576p. – Wybierz opcję AUTO (Automatycznie), aby najlepsze ustawienia rozdzielczości były wyświetlane automatycznie.*

#### **Strona preferencji**

- <sup>1</sup> Naciśnij dwukrotnie przycisk ■, aby zatrzymać odtwarzanie (jeżeli zostało włączone), a następnie naciśnij przycisk **SETUP**.
- 2 Naciśnij przycisk <>>>
A b, aby wybrać stronę {PREFERENCE PAGE} (STRONA PREFERENCJI).
- 3 W celu zatwierdzenia wyboru naciśnij przycisk **OK**.

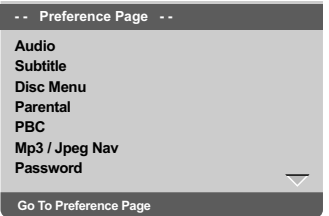

#### **Ustawianie języka ścieżki dźwiękowej, napisów dialogowych i menu płyty**

Menu te zawierają różne opcje języka dla ścieżki dźwiękowej, napisów lub menu płyty, które mogą być nagrane na płycie DVD. Szczegółowe informacje znajdują się na strona 64.

*WSKAZÓWKI:* Pozycje podkreślone to domyślne ustawienia fabryczne. Naciśnij przycisk 1, aby przejść do poprzedniej pozycji menu. Naciśnij przycisk **SETUP**, aby wyjść z menu.

# **Polski**

84

#### **Ograniczenie odtwarzania przez** ustawienie poziomu blokady rodzicielski

W przypadku niektórych płyt DVD całej zawartości lub niektórym scenom przypisany jest określony poziom ograniczenia. Ta funkcja umożliwia ustawienie poziomu ograniczenia odtwarzania. Poziomy ograniczeń występują w przedziale od 1 do 8 i zależą od kraju. Istnieje możliwość całkowitego zakazania odtwarzania płyt nieodpowiednich dla dzieci, lub też ustawienie odtwarzania scen alternatywnych.

<sup>1</sup> W opcji 'STRONA PREFERENCJI', naciśnij ▲ ▼, aby wybrać opcję {PARENTAL} (Zabezpieczenie rodzicielskie), a następnie naciśnij >.

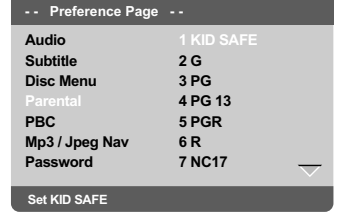

<sup>2</sup> Naciśnij przycisk ▲ ▼ zaznacz właściwy dla danej płyty poziom zabezpieczenia i naciśnij przycisk **OK**.

→ Aby wyłączyć funkcję blokady rodzicielskiej i umożliwić odtwarzanie wszystkich płyt, należy wybrać opcję {8 ADULT}.

3 Za pomocą **klawiatury numerycznej (0-9)** należy wprowadzić sześciocyfrowe. (patrz strona 86 "Zmiana hasła").

➜ Płyty DVD sklasyfikowane na poziomie wyższym od ustawionego w urządzeniu nie będą odtwarzane, jeśli nie zostanie podane sześciocyfrowe hasło i wybrany inny poziom zabezpieczenia.

#### *Pomocna wskazówka:*

*– Płyty VCD, SVCD i nie obsługują opisywanej funkcji, w związku z czym zabezpieczenie rodzicielskie nie jest dostępne przy ich odtwarzaniu. Odnosi się to również do większości płyt DVD pochodzących z nielegalnego źródła.*

*– Nie wszystkie płyty DVD obsługują opisywaną funkcję, nawet jeśli na ich opakowaniu znajduje się informacja o poziomie kontroli dostępu. W takiej sytuacji funkcja blokady rodzicielskiej nie działa.*

#### **Informacje o poziomach ograniczeń**

#### **1Kid Safe**

– Materiały dla dzieci; polecane szczególnie dla dzieci i widzów w każdym wieku.

#### **2 G**

– Materiał przeznaczony dla wszystkich widzów, bez ograniczenia wieku.

#### **3 PG**

– zalecany nadzór rodziców.

#### **4 PG13**

– materiał nieodpowiedni dla dzieci w wieku poniżej 13 lat.

#### **5 PGR – 6 R**

– zaleca się, aby dzieci w wieku poniżej 17 lat nie oglądały tego materiału lub oglądały go tylko pod nadzorem rodziców lub dorosłych.

#### **7 NC-17**

– materiał nie zalecany dla dzieci w wieku poniżej 17 lat.

#### **8 Adult** (8 Dla Dorosł)

– materiał przeznaczony tylko dla dorosłych, ponieważ zawiera obrazy o treści erotycznej, sceny przemocy lub wulgarny język.

**Polski**

*WSKAZÓWKI:* Pozycje podkreślone to domyślne ustawienia fabryczne. Naciśnij przycisk 1, aby przejść do poprzedniej pozycji menu. Naciśnij przycisk **SETUP**, aby wyjść z menu.

85

050-091-DVP5960\_Pol\_12\_RC5a 65 85 85 86 86 86 86 86 86 87 86 87 87 88 89/10/06, 10:34 AM

#### **Kontrola odtwarzania (PBC)**

Funkcję tę można włączyć (PBC WŁ.) lub wyłączyć (PCB WYŁ.) jedynie w przypadku płyt VCD (tylko w wersji 2,0) z funkcją sterowania odtwarzaniem. Szczegółowe informacje znajdują się na strona 71.

**Polski**

#### **Nawigator MP3/JPEG**

Funkcję Nawigator MP3/JPEG można ustawiać jedynie wtedy, kiedy na płycie nagrane jest menu. Ułatwia ona nawigację, poprzez wybór różnych wyświetlanych menu.

<sup>1</sup> W opcji 'STRONA PREFERENCJI', naciśnij ▲ ▼, aby wybrać opcję {MP3/JPEG NAV} (Naw. MP3/ JPEG), a następnie naciśnij ▶.

#### **WITHOUT MENU** (Bez menu)

Wybierz tę opcję, aby wyświetlić wszystkie pliki znajdujące na płycie MP3/JPEG.

#### **WITH MENU** (Z menu)

Wybierz tę opcję, aby wyświetlić jedynie menu folderów płyty MP3/JPEG.

<sup>2</sup> Naciśnij ▲ ▼, aby wybrać ustawienie, a następnie naciśnij przycisk **OK**, aby potwierdzić wybór.

#### **Zmiana hasła**

To samo hasło jest używane zarówno do Kontroli rodzicielskiej jak i Blokady płyty. Po wyświetleniu na ekranie monitu należy podać sześciocyfrowe hasło. Domyślne hasło to 136900.

- <sup>■</sup> W opcji 'STRONA PREFERENC|I', naciśnij ▲ ▼, aby podświetlić opcję {PASSWORD} (Hasło), a następnie naciśnij >, aby wybrać {CHANGE} (Zmien).
- 2 Naciśnij przycisk **OK**, ab wyświetlić menu.

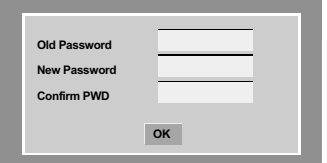

3 Za pomocą **klawiatury numerycznej (0-9)** należy wprowadzić poprzedni sześciocyfrowe kod.

➜ Korzystając z hasła po raz pierwszy należy wprowadzić '136900'.

➜ W przypadku zapomnienia zmienianego sześciocyfrowego hasła należy wprowadzić '136900'.

4 Wprowadź nowe sześciocyfrowe hasło.

**5** Ponownie wprowadź hasło w celu potwierdzenia. → Nowy kod zostanie zapisany w pamięci odtwarzacza.

6 W celu zatwierdzenia wyboru naciśnij przycisk **OK**.

*WSKAZÓWKI:* Pozycje podkreślone to domyślne ustawienia fabryczne. Naciśnij przycisk 1, aby przejść do poprzedniej pozycji menu. Naciśnij przycisk **SETUP**, aby wyjść z menu.

#### 86

#### **Ustawianie czcionki napisów filmu w formacie DivX®**

Istnieje możliwość ustawienia typu czcionki, który obsługuje napisy filmu w formacie DivX®.

<sup>1</sup> W opcji 'STRONA PREFERENCJI', naciśnij ▲ ▼, aby wybrać opcję {DivX® SUBTITLE}, a następnie naciśnij ▶.

#### **Standard**

Albański, duński, holenderski, angielski, fiński, francuski, gaelicki, niemiecki, włoski, kurdyjski (łacina), norweski, portugalski, hiszpański, szwedzki i turecki.

#### **Cyrylica**

Bułgarski, białoruski, angielski, macedoński, mołdawski, rosyjski, serbski i ukraiński.

#### **Europa Środkowa**

Albański, chorwacki, czeski, duński, angielski, niemiecki, węgierski, irlandzki, polski, rumuński, słowacki, słoweński i serbski.

2 Naciśnij  $\blacktriangle$   $\blacktriangledown$ , aby wybrać ustawienie, a następnie naciśnij przycisk **OK**, aby potwierdzić wybór.

#### **Ustawienia domyślne**

Ustawienie funkcji DEFAULT (Domyślne) spowoduje przywrócenia fabrycznych wartości wszystkich opcji i ustawień osobistych z wyjątkiem hasła zabezpieczenia rodzicielskiego.

- <sup>1</sup> W opcji 'STRONA PREFERENCJI', naciśnij ▲ ▼, aby podświetlić opcję {DEFAULT} (Domyślne), a następnie naciśnij ▶, aby wybrać {RESET} (Przywróć).
- 2 W celu zatwierdzenia wyboru naciśnij przycisk **OK**.

→ W przypadku wybrania opcji {RESET} (Przywróć) przywrócone zostaną ustawienia domyślne wszystkich pozycji menu.

**Polski**

*WSKAZÓWKI:* Pozycje podkreślone to domyślne ustawienia fabryczne. Naciśnij przycisk 1, aby przejść do poprzedniej pozycji menu. Naciśnij przycisk **SETUP**, aby wyjść z menu.

87

## **Rozwiązywanie problemów**

#### **OSTRZEŻENIE**

**Polski**

 $\begin{array}{c|c|c|c|c} \hline \quad \quad & \quad \quad & \quad \quad & \quad \quad \\ \hline \end{array}$ 

**Próba samodzielnego naprawienia urządzenia grozi utratą gwarancji. Nie należy otwierać obudowy, gdyż może to doprowadzić do porażenia prądem.**

**W przypadku nieprawidłowej pracy odtwarzacza należy sprawdzić, czy nie zachodzi jedna z przedstawionych poniżej sytuacji. Jeśli usunięcie problemu będzie w dalszym ciągu niemożliwe, należy skorzystać z pomocy dystrybutora lub punktu serwisowego.**

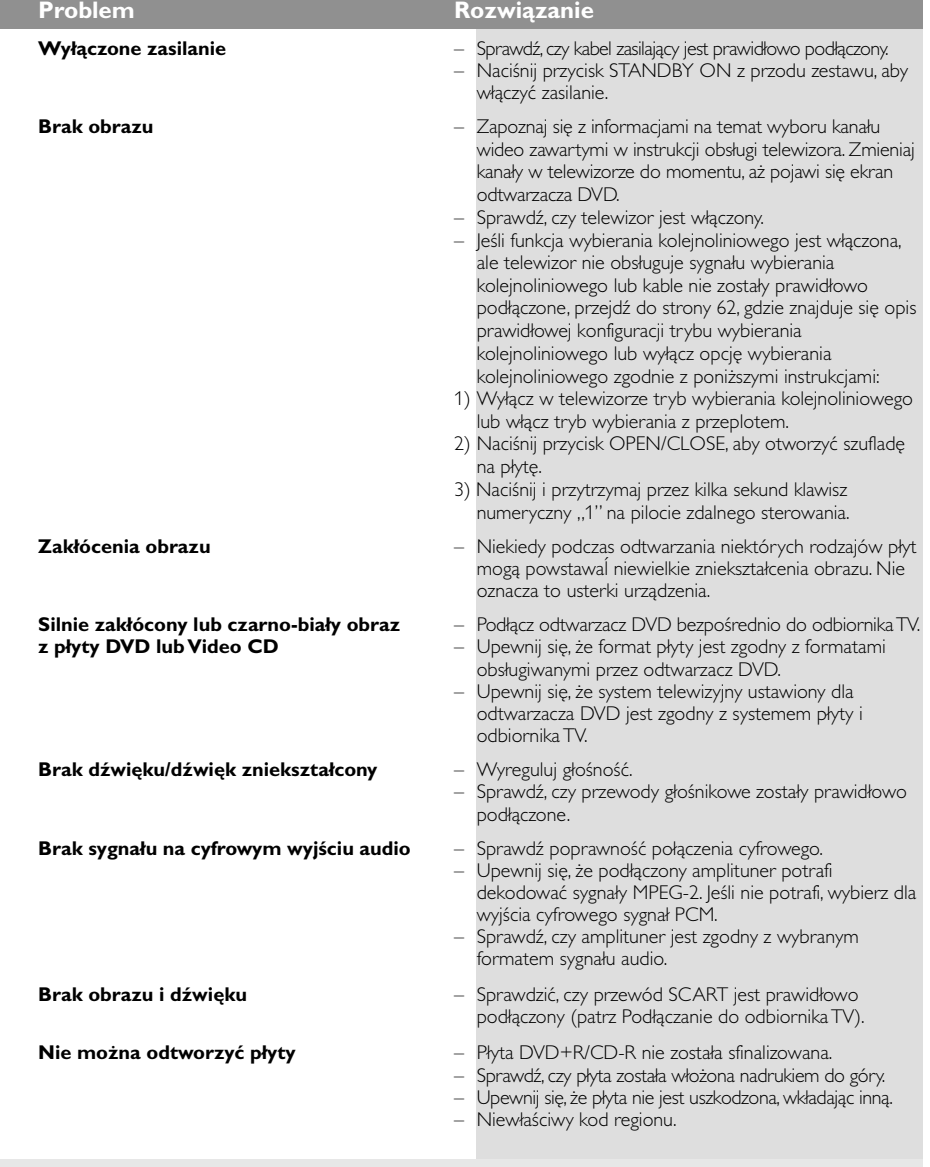

www.philips.com/support Pomoc techniczna dostźpna jest na stronie pod adresem.

88

## **Rozwiązywanie problemów**

 $\begin{tabular}{c} \hline \quad \quad & \quad \quad & \quad \quad \\ \hline \quad \quad & \quad \quad \\ \hline \end{tabular}$ 

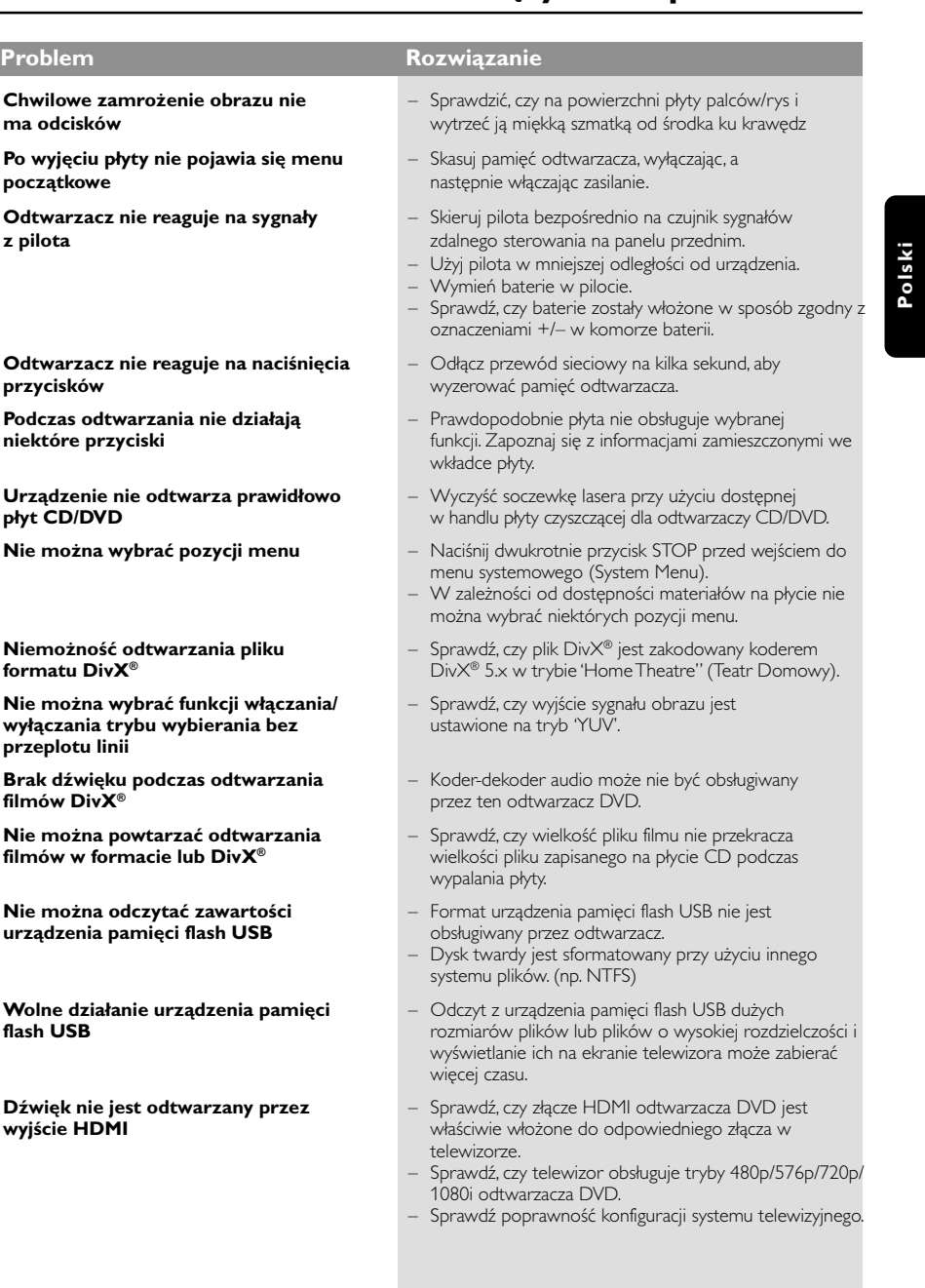

www.philips.com/support Pomoc techniczna dostźpna jest na stronie pod adresem.

89

 $\equiv$ 

 $\overline{a}$ 

## **Dane techniczne**

**SYSTEM TV (PAL/50Hz) (NTSC/60Hz)** Liczba linii 625<br>Odtwarzanie wiel

vielostandardowe (PAL/NTSC)

## **PARAMETRY TORU WIZJI**

**Polski**

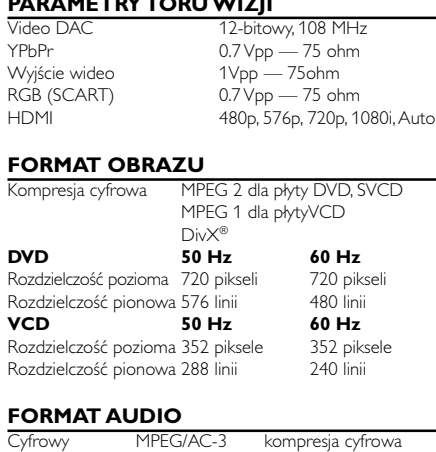

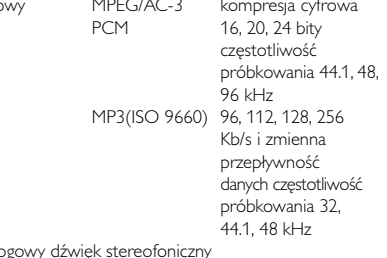

**PARAMETRY TORU FONII**

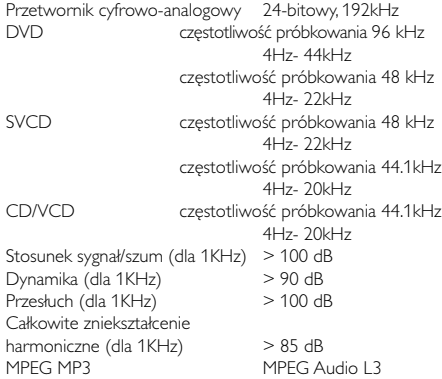

## **POŁĄCZENIA**

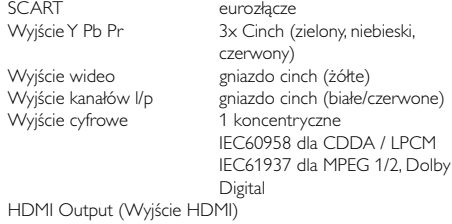

#### **OBUDOWA**

Wymiary (szer. x głęb. x wys.) 435 x 37 x 235 mm Masa ok 2,0 kg

#### Analogowy dźwięk stereofoniczny

Funkcja konwersji sygnału wielokanałowego Dolby Digital na sygnał kompatybilny z formatem Dolby Surround

#### **ZASILANIE (UNIWERSALNE)**

Zasilanie 230 V; 50 Hz  $\frac{230 \times 10^{-1} \times 10^{-1} \times 10^{-$ Pobór mocy w trybie gotowości < 0.8 W

*Dane techniczne mogà ulec zmianie bez powiadomienia*

## **Słownik terminów**

**Blokada rodzicielska:** Funkcja DVD ograniczająca odtwarzanie zawartości płyty zależnie od wieku użytkownika, zgodnie z poziomem ograniczeń dla danego kraju. Ograniczenia zależą od płyty; kiedy funkcja jest uaktywniona, odtwarzanie nie będzie możliwe, jeżeli poziom blokady rodzicielskiej płyty jest wyższy od poziomu ustawionego przez użytkownika.

**Częstotliwość próbkowania:** Częstotliwość, z jaką próbkowane są dane podczas konwersji sygnału analogowego na cyfrowy. Częstotliwość próbkowania odpowiada liczbie próbkowań sygnału analogowego wykonanych w ciągu sekundy jego trwania.

**DivX**® **3.11/4.x/5.x:** Kod DivX® to opatentowana, oparta na MPEG-4 technika kompresji wideo, opracowana przez by DivX® Networks Inc. Umożliwia ona zmniejszenie z zachowaniem wysokiej jakości cyfrowego obrazu wideo do wystarczająco małych rozmiarów, tak by było możliwe przekazywanie plików wideo przez Internet.

**Dolby Digital:** System kodowania dźwięku przestrzennego opracowany przez Dolby Laboratories. Składa się z sześciu kanałów dźwiękowych o jakości cyfrowej (przedni lewy i prawy, tylny lewy i prawy, centralny oraz subwoofer).

**DTS:** Digital Theatre Systems (Systemy kina cyfrowego). Jest to system dźwięku przestrzennego inny niż Dolby Digital. Formaty te zostały opracowane przez różne firmy.

**Dźwięk analogowy:** Drgania powietrza o różnych parametrach odbierane przez ucho. Dźwięk analogowy jest zmienny, natomiast dźwięk cyfrowy posiada określone wartości numeryczne. Wyjścia analogowe przesyłają sygnał dźwiękowy dwoma kanałami, lewym i prawym.

**Dźwięk cyfrowy:** Dźwięk przekonwertowany na wartości numeryczne. Dźwięk cyfrowy jest dostępny w przypadku korzystania z gniazd DIGITAL AUDIO OUT COAXIAL (koncentryczne wyjście cyfrowe) lub OPTICAL (wyjście optyczne). Za pośrednictwem tych gniazd wysyłany jest dźwięk wielokanałowy, w odróżnieniu od jedynie dwóch kanałów w przypadku dźwięku analogowego.

#### **Funkcja kontroli odtwarzania (PBC):**

Wykorzystuje specjalny sygnał na płytach Video CD i SVCD, umożliwiający korzystanie z dodatkowych funkcji. Płyty Video CD i SVCD zgodne z technologią PBC zawierają własne menu pozwalające na interaktywne sterowanie odtwarzaniem i wybieranie żądanych pozycji.

**Gniazda wyjściowe dźwięku:** Gniazda umieszczone z tyłu odtwarzacza DVD, służące do przesyłu sygnału audio do innego urządzenia (telewizora, zestawu stereo itd.).

**Gniazdo wyjściowe sygnału wideo:** Gniazdo umieszczone z tyłu odtwarzacza DVD, umożliwiające przesyłanie obrazu do odbiornika TV.

**Gniazda wyjściowe kompozytowego sygnału wideo:** Gniazda z tyłu zestawu DVD, służące do

przesyłania wysokiej jakości obrazu do odbiornika TV wyposażonego w gniazda wejściowe kompozytowego sygnału wideo (R/G/B, Y/Pb/Pr itd.).

**JPEG:** Jest to format zapisu nieruchomych obrazów opracowany przez organizację Joint Photographic Expert Group, który zapewnia wysoki stopień kompresji danych przy nieznacznej tylko utracie jakości.

**Kod regionu:** System zabezpieczeń uniemożliwiający odtwarzanie płyt zakupionych w innych regionach świata. Niniejszy odtwarzacz będzie odtwarzał tylko płyty zgodne z jego kodem regionu. Kod regionu swojego odtwarzacza można znaleźć na etykiecie produktu. Niektóre płyty są zgodne z więcej niż jednym regionem (lub z wszystkimi regionami).

**Kontrola położenia odbiorcy:** Dzięki możliwości wyboru miejsca odbioru pozwala na uzyskanie perfekcyjnego dźwięku i wrażeń podczas oglądania filmów w dowolnym miejscu pomieszczenia,

zapewniając odbiorcy pełną swobodę wyboru i doskonały odbiór dźwięku. **Menu płyty:** Ekran umożliwiający wybór obrazów,

dźwięków, napisów dialogowych czy dostępnych ujęć sceny zawartych na płycie DVD.

**Modulacja kodowo-impulsowa:** Metoda przetwarzania dźwięku analogowego na cyfrowy w celu umożliwienia alszej jego obróbki, nie wykorzystująca kompresji danych.

**MP3:** Format plików dźwiękowych wykorzystujący kompresję danych. "MP3" to skrót od Motion Picture Experts Group 1 (lub MPEG- 1) Audio Layer 3. Dzięki wykorzystaniu formatu MP3 na jednej płycie CD-R lub CD-RW można zapisać nawet do 10 razy więcej danych niż na zwykłej płycie CD.

**Rozdział:** Fragment filmu lub utworu muzycznego na płycie DVD, który jest mniejszy niż utwór. Jeden utwór składa się z kilku rozdziałów. Każdy rozdział posiada przypisany numer, który umożliwia jego zlokalizowanie na płycie.

**Sygnał bez przeplotu:** Linie poziome obrazu wyświetlane są jednocześnie jako ramka sygnału. Funkcja ta może przekształcić sygnał wideo z przeplotem z urządzenia DVD w sygnał bez przeplotu dla odbiorników wyświetlających obraz bez przeplotu. Dzięki niej znacznie poprawia się rozdzielczość pionowa obrazu.

**Tytuł:** Najdłuższa sekcja obrazu lub muzyki w przypadku płyty DVD, muzycznej itd., lub cały album w przypadku płyty audio. Każdemu tytułowi przypisany jest numer, który umożliwia jego lokalizację na płycie. **Współczynnik proporcji:** Stosunek pionowej i poziomej wielkości wyświetlanego obrazu. W konwencjonalnym odbiorniku TV stosunek ten wynosi 4:3, a w odbiornikach szerokoekranowych 16:9. **HDMI:** To skrót od ang. High Definition Multimedia Interface. Jest to standard opracowany przez HDMI Working Group zapewniający wielokanałowy dźwięk oraz obraz o wysokiej rozdzielczości doprowadzane za pośrednictwem pojedynczego złącza sygnału cyfrowego, używanego do podłączania odtwarzaczy DVD, odbiorników telewizji cyfrowej i innych urządzeń audiowideo.